**GaussDB(for MySQL)**

## **Billing**

**Issue** 01 **Date** 2024-09-04

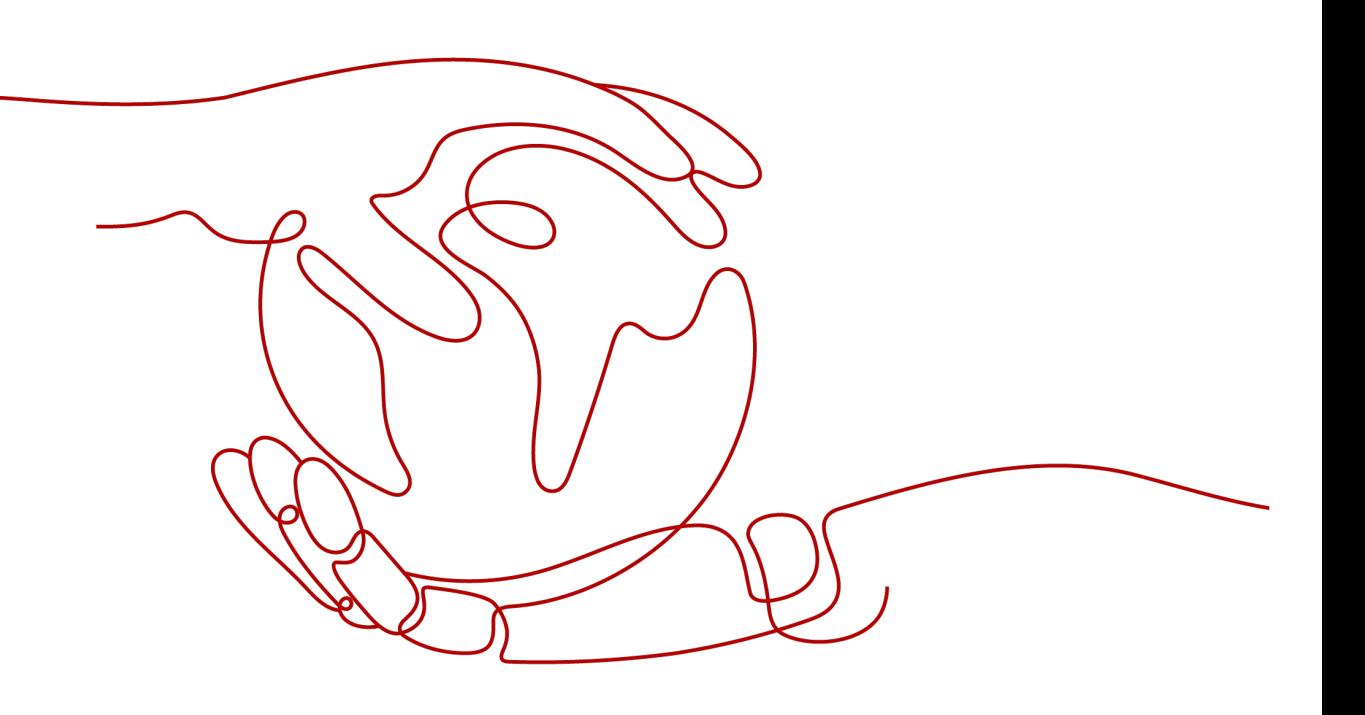

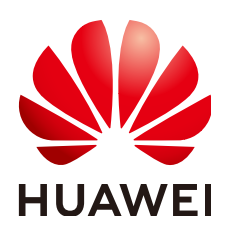

**HUAWEI CLOUD COMPUTING TECHNOLOGIES CO., LTD.**

## **Copyright © Huawei Cloud Computing Technologies Co., Ltd. 2024. All rights reserved.**

No part of this document may be reproduced or transmitted in any form or by any means without prior written consent of Huawei Cloud Computing Technologies Co., Ltd.

## **Trademarks and Permissions**

**ND**  and other Huawei trademarks are the property of Huawei Technologies Co., Ltd. All other trademarks and trade names mentioned in this document are the property of their respective holders.

## **Notice**

The purchased products, services and features are stipulated by the contract made between Huawei Cloud and the customer. All or part of the products, services and features described in this document may not be within the purchase scope or the usage scope. Unless otherwise specified in the contract, all statements, information, and recommendations in this document are provided "AS IS" without warranties, guarantees or representations of any kind, either express or implied.

The information in this document is subject to change without notice. Every effort has been made in the preparation of this document to ensure accuracy of the contents, but all statements, information, and recommendations in this document do not constitute a warranty of any kind, express or implied.

## **Contents**

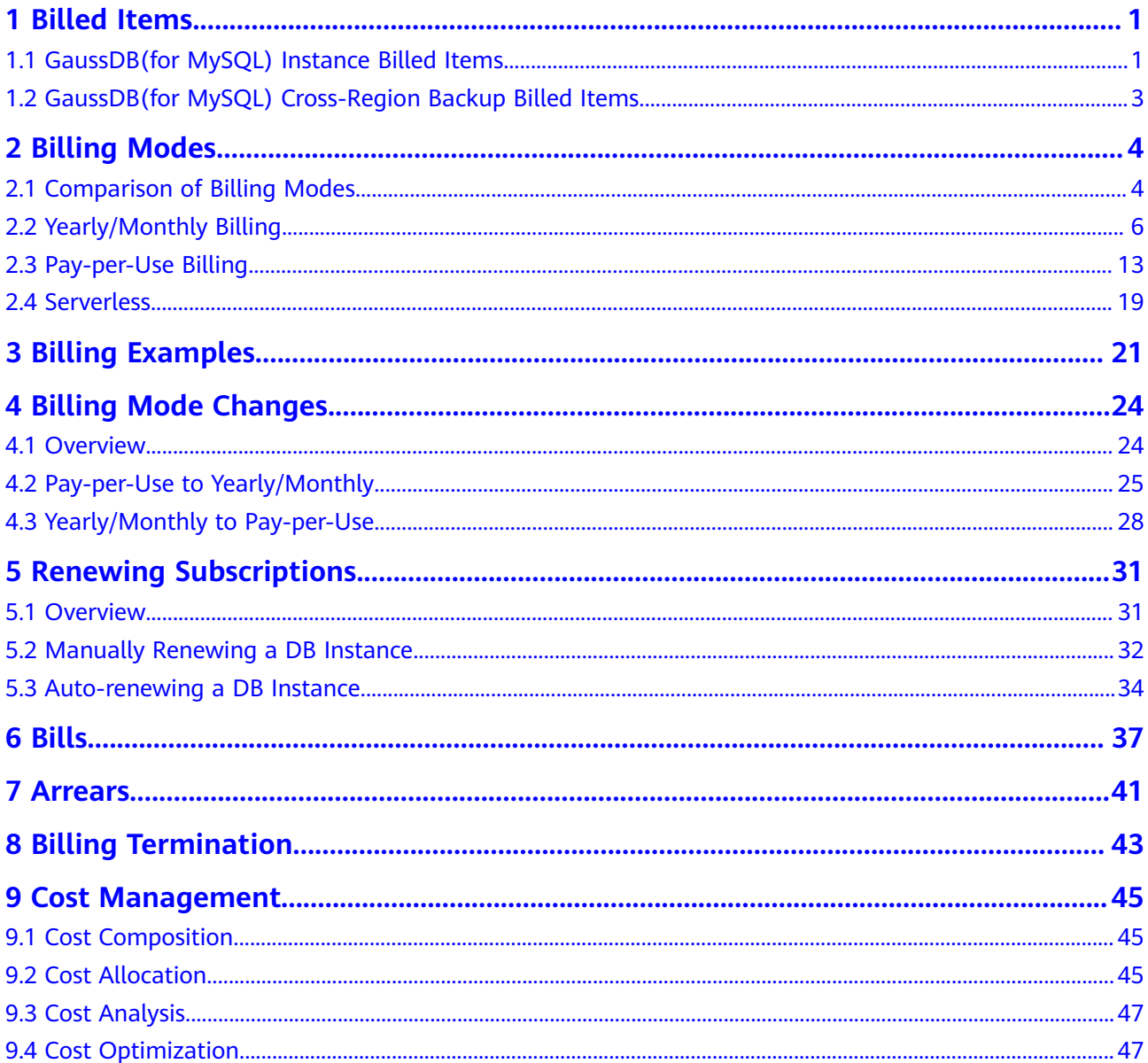

## **1 Billed Items**

## <span id="page-3-0"></span>**1.1 GaussDB(for MySQL) Instance Billed Items**

You will be billed for the instance specifications, storage space, and backup space. For details, see **Table 1-1**.

#### **Table 1-1** Billed items

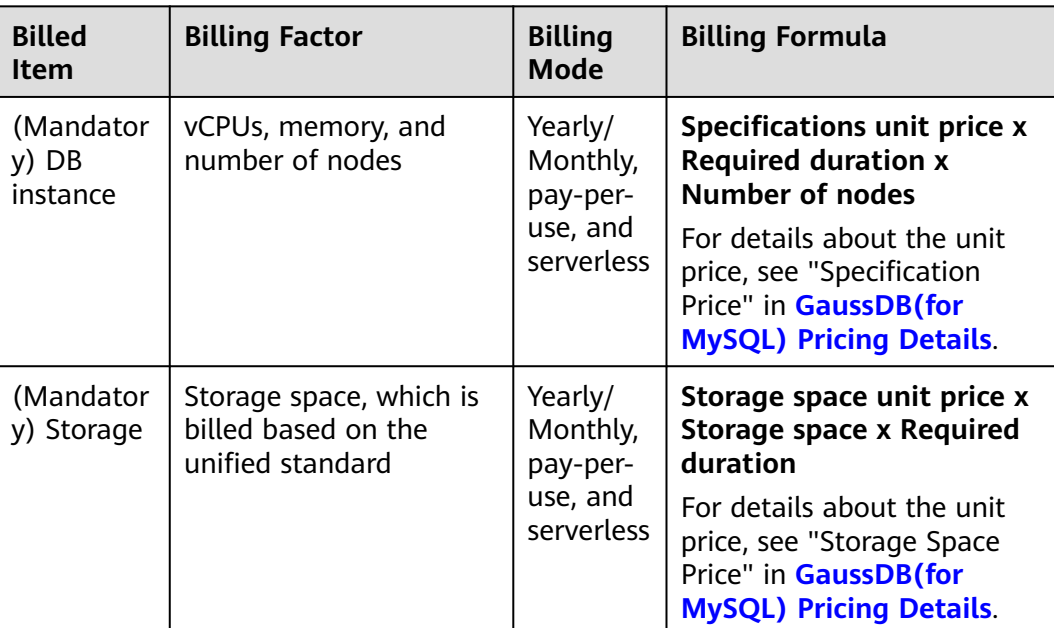

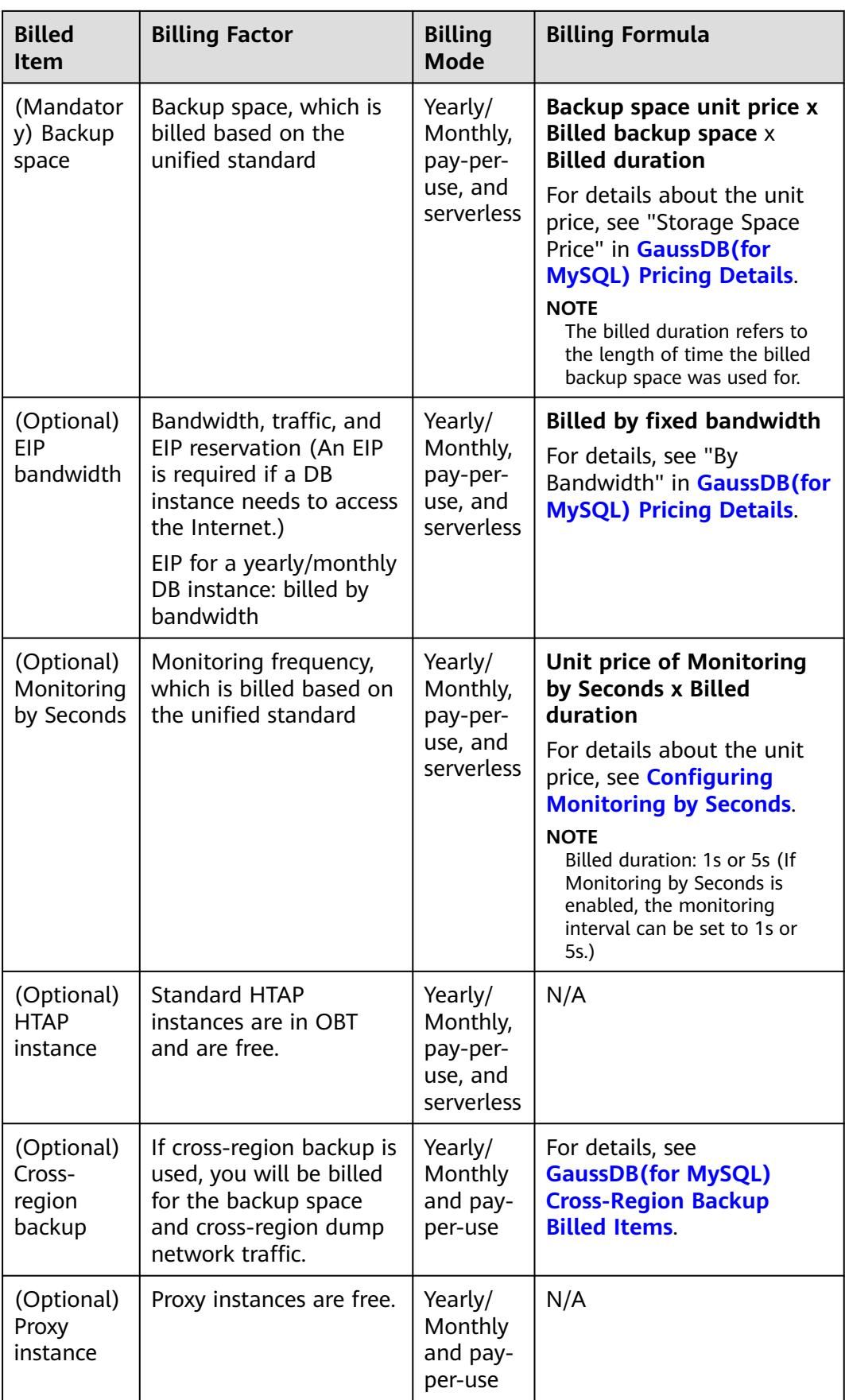

<span id="page-5-0"></span>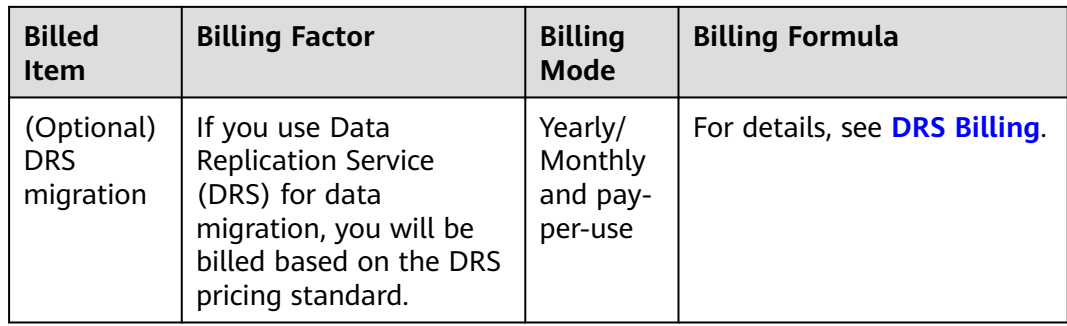

## **1.2 GaussDB(for MySQL) Cross-Region Backup Billed Items**

If cross-region backup is enabled for GaussDB(for MySQL) instances, you will be billed for backup space and cross-region dump network traffic.

## **Billing**

## **Table 1-2** Billing

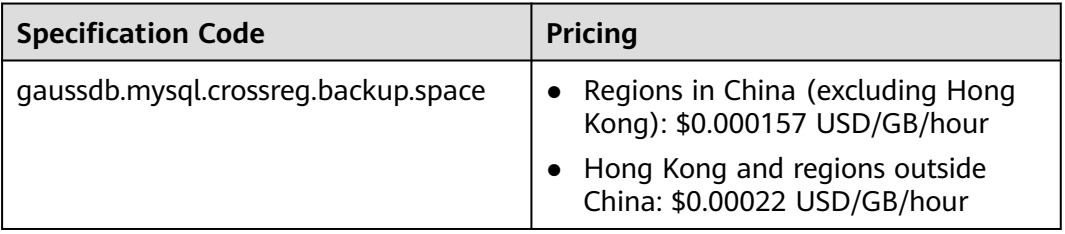

## **2 Billing Modes**

## <span id="page-6-0"></span>**2.1 Comparison of Billing Modes**

There are yearly/monthly, pay-per-use, and serverless billing modes. Each one has different advantages and disadvantages.

- Yearly/Monthly is a prepaid billing mode. You pay in advance for a subscription term, and in exchange, you get a discounted rate. The longer the subscription term, the bigger the discount. Yearly/Monthly billing is a good option for long-term, stable services.
- Pay-per-use is a postpaid billing mode. You pay as you go and just pay for what you use. The DB instance usage is calculated by the second but billed every hour. Pay-per-use billing is a good option for scenarios where there are sudden traffic bursts, such as e-commerce promotions.
- Serverless: The instance capacities automatically change based on application requirements. You can start using the DB instance first and then pay as you go.

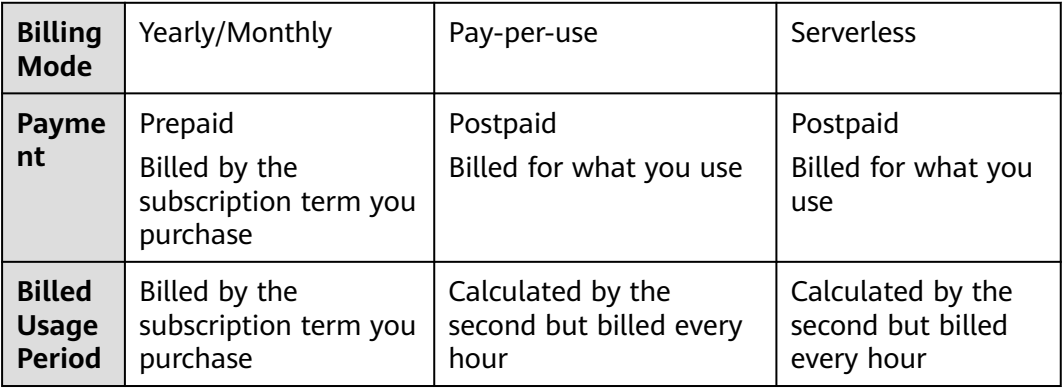

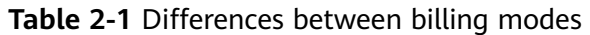

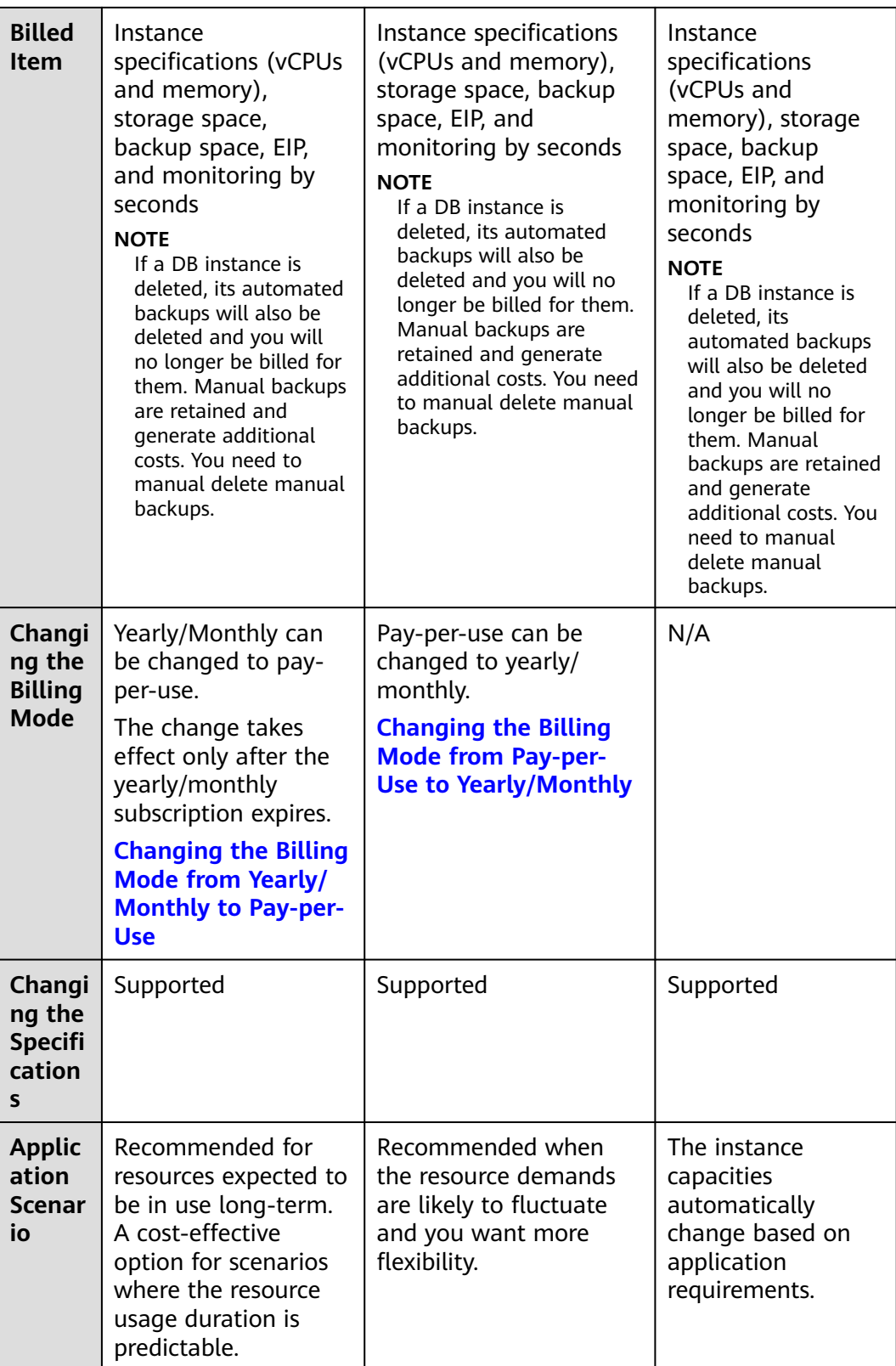

## <span id="page-8-0"></span>**2.2 Yearly/Monthly Billing**

If you expect to use DB instances for a longer period, you can save money by selecting yearly/monthly billing. This section describes the billing rules for yearly/ monthly DB instances.

## **Application Scenarios**

If you want to ensure DB instance stability over a certain period of time, yearly/ monthly billing is a good choice for the following types of workloads:

- Long-term workloads with stable resource requirements, such as official websites, online malls, and blogs.
- Long-term projects, such as scientific research projects and large-scale events.
- Workloads with predictable traffic bursts, for example, e-commerce promotions or festivals.
- Workloads with high data security requirements

## **Billed Items**

You are billed for the following items on a yearly/monthly basis.

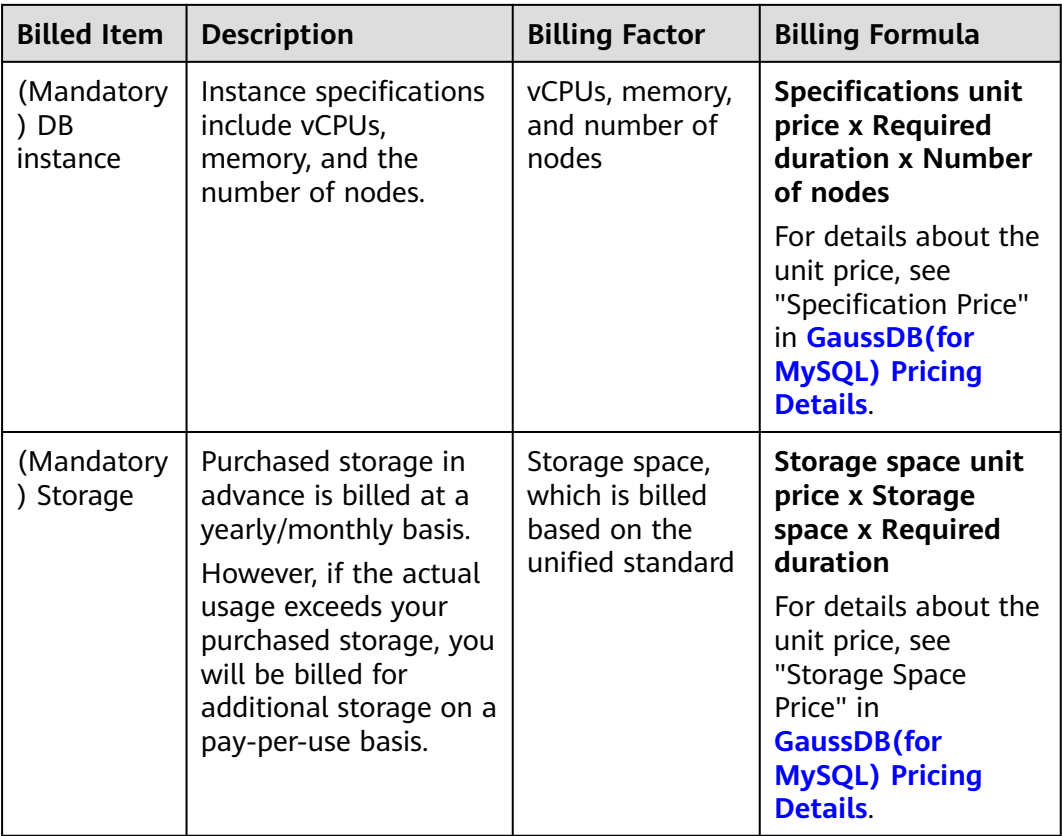

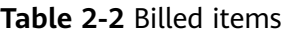

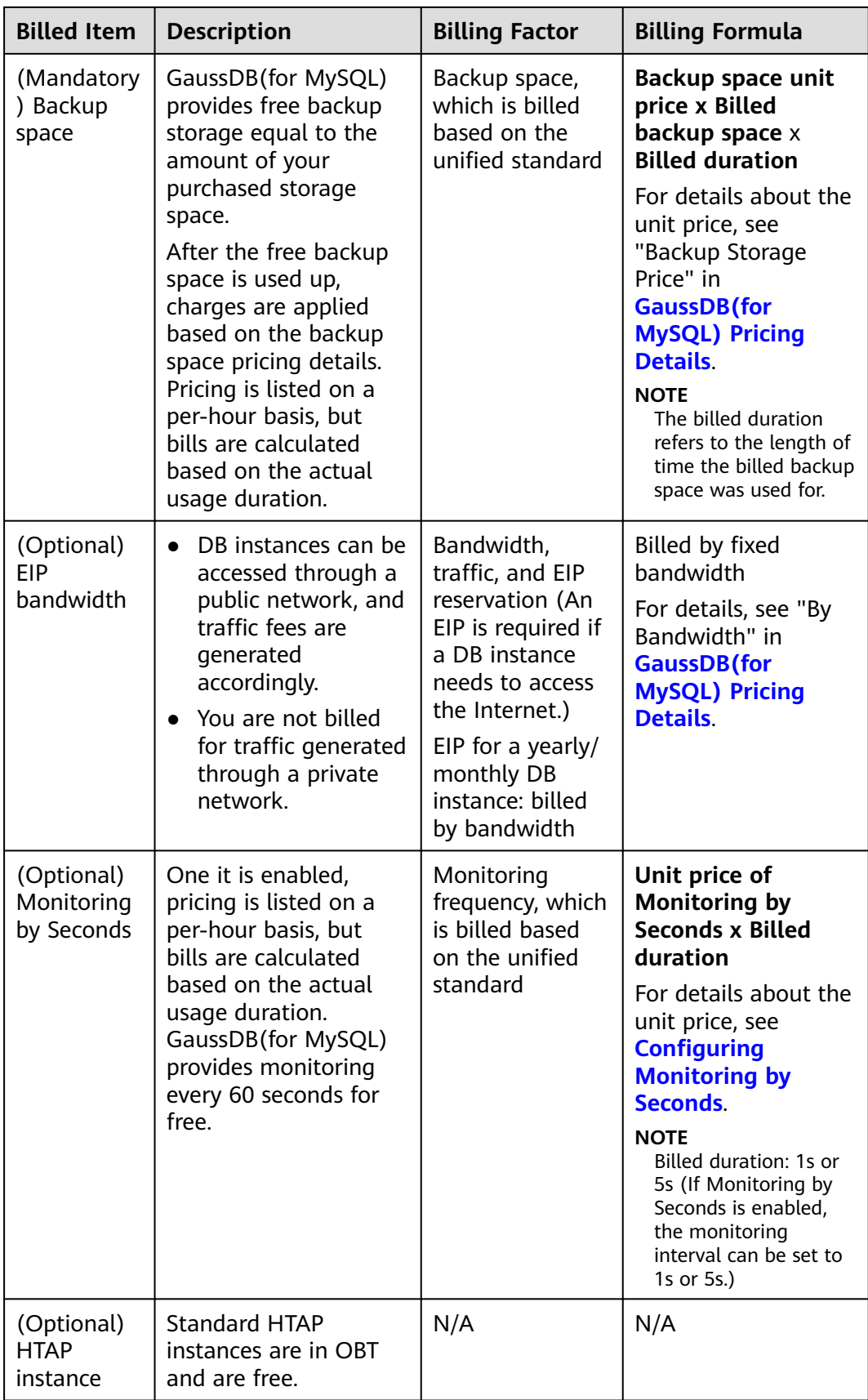

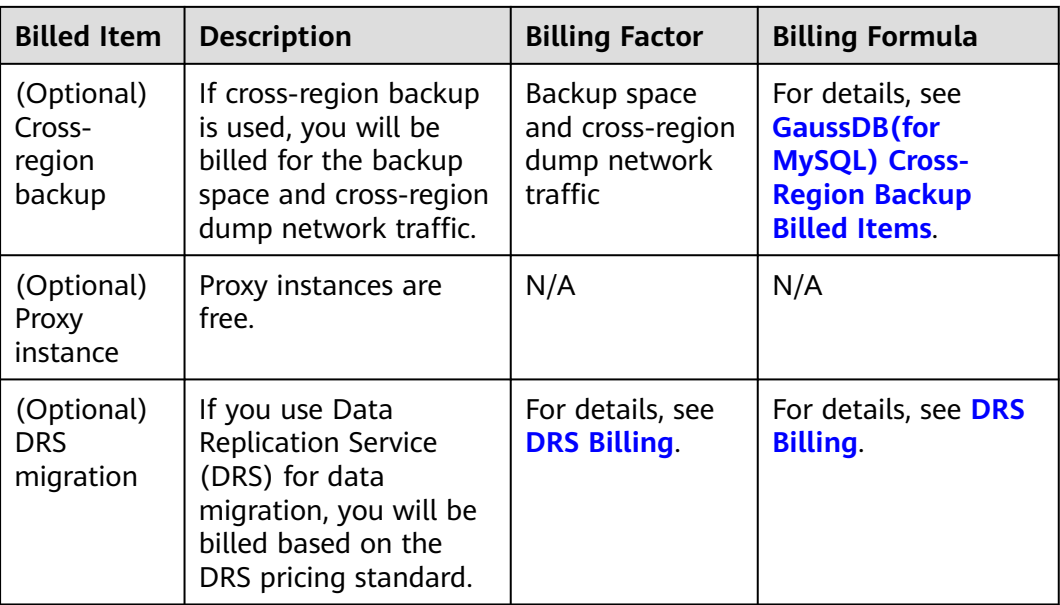

Suppose you want to purchase a one-month DB instance with 2 vCPUs and 8 GB of memory in the CN-Hong Kong region. The DB instance contains two nodes and 40 GB of storage. At the bottom of the **Buy DB Instance** page, you can view pricing details (excluding the backup space prices).

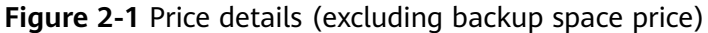

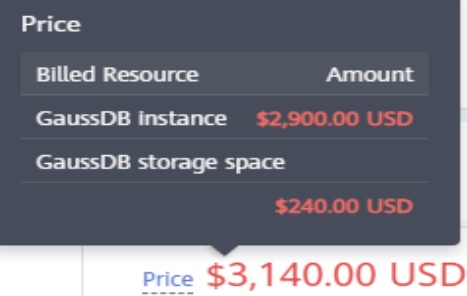

The prices include:

- Instance specifications (including vCPUs and memory)
- Selected storage space

## $\Box$  Note

The backup space price is not included. For details about the backup price, see the **Price calculator** page or the page for confirming instance settings.

● Price Calculator page

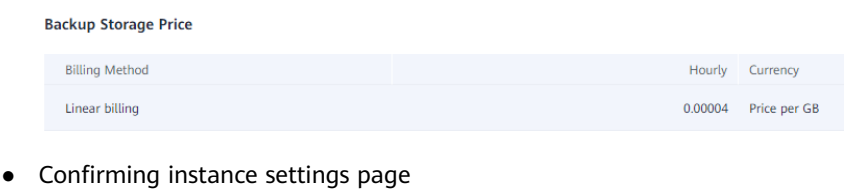

## **Billed Usage Period**

A yearly/monthly DB instance is billed for the purchased duration. The billing starts when you activated or renewed the subscription, and ends at 23:59:59 of the expiry date.

For example, if you purchased a one-month DB instance on March 08, 2023, 15:50:04, the billed usage period is from March 08, 2023, 15:50:04 to April 08, 2023, 23:59:59.

## **Billing Examples**

Suppose you purchased a yearly/monthly GaussDB(for MySQL) instance in CN-Hong Kong at 15:50:04 on March 8, 2023 with the following specifications:

- Instance specifications: dedicated edition, 2 vCPUs, 8 GB of memory, and 2 nodes
- Storage: 40 GB

Suppose subscription was for one month, and the subscription would be manually renewed for one month before it expired, the billing details would be as follows:

- Billed usage period 1: March 08, 2023, 15:50:04 to April 08, 2023, 23:59:59
	- Storage: 20 GB
	- Backup space: 20 GB (which is free)
	- EIP bandwidth: 6 Mbit/s
- Billed usage period 2: April 08, 2023, 23:59:59 to May 08, 2023, 23:59:59.
	- Storage: 20 GB
	- EIP bandwidth: 6 Mbit/s
	- Backup space: 30 GB

Of the 50 GB of backup space, 40 GB was free and 10 GB was billed from May 1, 2023, 23:59:59 to May 08, 2023, 23:59:59 (168 hours).

– 1-second monitoring: Billed from May 4, 2023, 23:59:59 to May 08, 2023, 23:59:59 (96 hours).

The billed items include instance specifications (vCPUs, memory, and number of nodes), storage space, backup space, EIP bandwidth, and Monitoring by Seconds. You will be billed for all usage periods. GaussDB(for MySQL) instances are billed individually as follows:

| <b>Billed Item</b>                                  | <b>Formula</b>                                                                                              | <b>Unit Price</b>                                                                    |
|-----------------------------------------------------|----------------------------------------------------------------------------------------------------|--------------------------------------------------------------------------------------|
| Instance<br>specifications<br>(vCPUs and<br>memory) | Specifications unit price x<br>Required duration x<br>Number of nodes                                       | See "Specification Price" in<br><b>GaussDB(for MySQL) Pricing</b><br>Details.        |
| Storage space                                       | Storage space unit price x<br>Required duration x<br>Storage (GB)                                           | See "Backup Storage Price" in<br><b>GaussDB(for MySQL) Pricing</b><br><b>Details</b> |
| Backup space                                        | Backup space unit price x<br>Billed duration x (Backup<br>space - Storage space)<br>(GB)                    | See "Backup Storage Price" in<br><b>GaussDB(for MySQL) Pricing</b><br><b>Details</b> |
|                                                     | <b>NOTE</b><br>The billed duration refers to<br>the length of time the billed<br>backup space was used for. |                                                                                      |
| EIP bandwidth                                       | Billed by fixed bandwidth                                                                                   | See EIP Pricing Details.                                                             |
| Enabling<br>Monitoring by<br>Seconds                | Unit price of Monitoring<br>by Seconds x Billed<br>duration                                                 | For details, see <b>Configuring</b><br><b>Monitoring by Seconds.</b>                 |

**Table 2-3** Billing formulas

**[Figure 2-2](#page-13-0)** shows the billing calculation.

## **NOTICE**

The price in the figure is for reference only. The actual prices are subject to **[GaussDB\(for MySQL\) Pricing Details](https://www.huaweicloud.com/intl/en-us/pricing/index.html?tab=detail#/gaussdbsql)**.

Prices are calculated to two decimal places, with the third and later decimal places are truncated rather than rounded off.

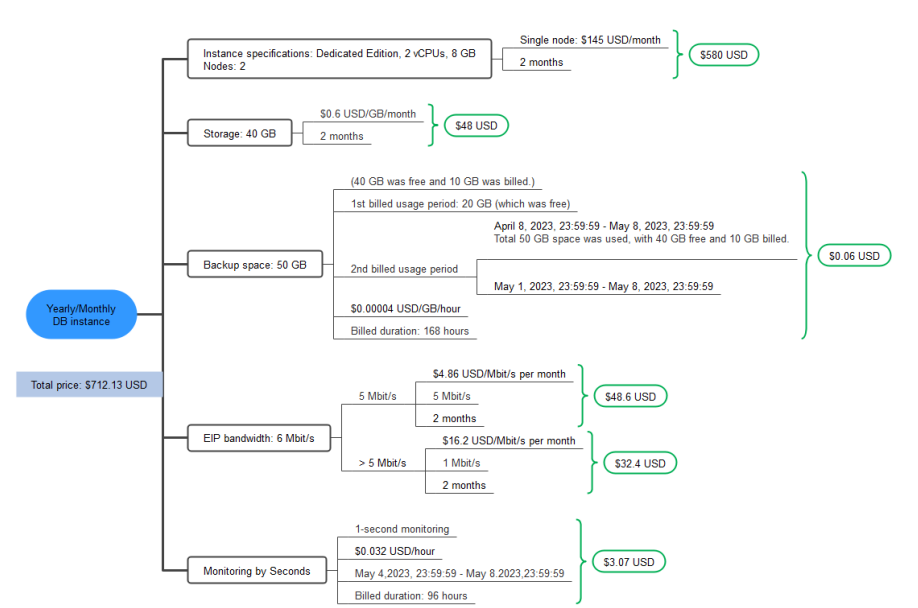

<span id="page-13-0"></span>**Figure 2-2** Billing calculation example for a yearly/monthly instance (in CN-Hong Kong)

## **Price Change After Specification Change**

If the specifications of a yearly/monthly DB instance no longer meet your needs, you can change the specifications on the console. The system will recalculate the price and either bill or refund you the difference.

- If you upgrade your DB instance specifications, you need to pay the difference in price.
- If you downgrade your DB instance specifications, Huawei Cloud will refund you the difference.

You are not advised to downgrade your DB instance to a lower specification because the instance performance may be affected.

Example of upgrade pricing (without any discount): Suppose you purchased a onemonth DB instance (2 vCPUs | 8 GB and 3 nodes) in CN-Hong Kong on April 8, 2023, and you changed its specifications to 4 vCPUs | 16 GB and 2 nodes on April 18, 2023. The price of the original specifications was \$145 USD per month, and that for the new specifications were \$290 USD per month. The price difference will be calculated as follows:

Price difference for the specification upgrade = Price for the new specifications  $\times$ Remaining period x Number of nodes - Price for the original specifications × Remaining period x Number of nodes

The remaining period in the formula is the remaining days of each calendar month divided by the maximum number of days in each calendar month.

In this example, Remaining period = 12 (Remaining days in April)/30 (Maximum number of days in April) + 8 (Remaining days in May)/31 (Maximum number of days in May) =  $0.6581$ 

Cost of upgrade = \$190.85 USD (\$290 USD x 0.6581 x 2 – \$145 USD x 0.6581 x 2).

For more information, see **[Pricing of a Changed Specification](https://support.huaweicloud.com/intl/en-us/usermanual-billing/renewals_topic_60000001.html)**.

## <span id="page-14-0"></span>**Impact of Expiration**

**Figure 2-3** shows the statuses a yearly/monthly DB instance can go through throughout its lifecycle. After a DB instance is purchased, it enters the valid period and runs normally during this period. If the DB instance is not renewed after it expires, before being deleted, it first enters a grace period and then a retention period.

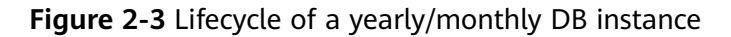

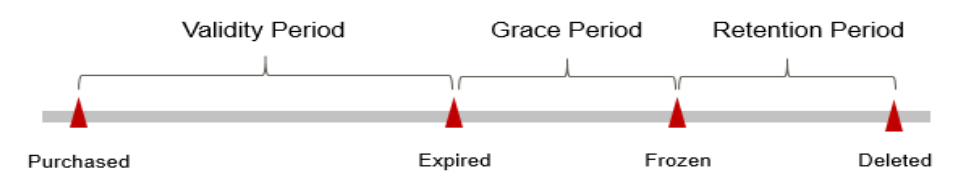

## **Expiration Reminder**

The system will send you a reminder (by email, SMS, or in-app message) 7 days before a yearly/monthly DB instance expires to remind you to renew the subscription.

#### **Impact of Expiration**

If your yearly/monthly DB instance is not renewed after it expires, it changes to the **Expired** state and enters a grace period. During the grace period, you can access the DB instance but cannot:

- Change instance specifications
- Change the billing mode to pay-per-use
- Unsubscribe from the DB instance
- Create a read replica
- Change storage

If the yearly/monthly DB instance is not renewed after the grace period ends, its status turns to **Frozen** and it enters a retention period. You cannot perform any operations on the DB instance while it is in the retention period.

If the yearly/monthly DB instance is not renewed by the time the retention period ends, it will be released and data cannot be restored.

## $\Box$  Note

- During the retention period, you cannot access and use your DB instance but data in the DB instance will be retained. The retention period for Huawei Cloud International website is 15 days.
- During the grace period, you can access and use only some resources of your DB instance. The grace period for Huawei Cloud International website is 15 days.
- For details about renewals, see **[Overview](#page-33-0)**.

## <span id="page-15-0"></span>**2.3 Pay-per-Use Billing**

Pay-per-use billing means you pay nothing up front and are not tied into any contract or commitment. This section describes the billing rules of pay-per-use DB instances.

## **Application Scenarios**

Pay-per-use billing is good for short-term, bursty, or unpredictable workloads that cannot tolerate any interruptions, such as applications for e-commerce flash sales, temporary testing, and scientific computing.

## **Billed Items**

You are billed for the following items on a pay-per-use basis.

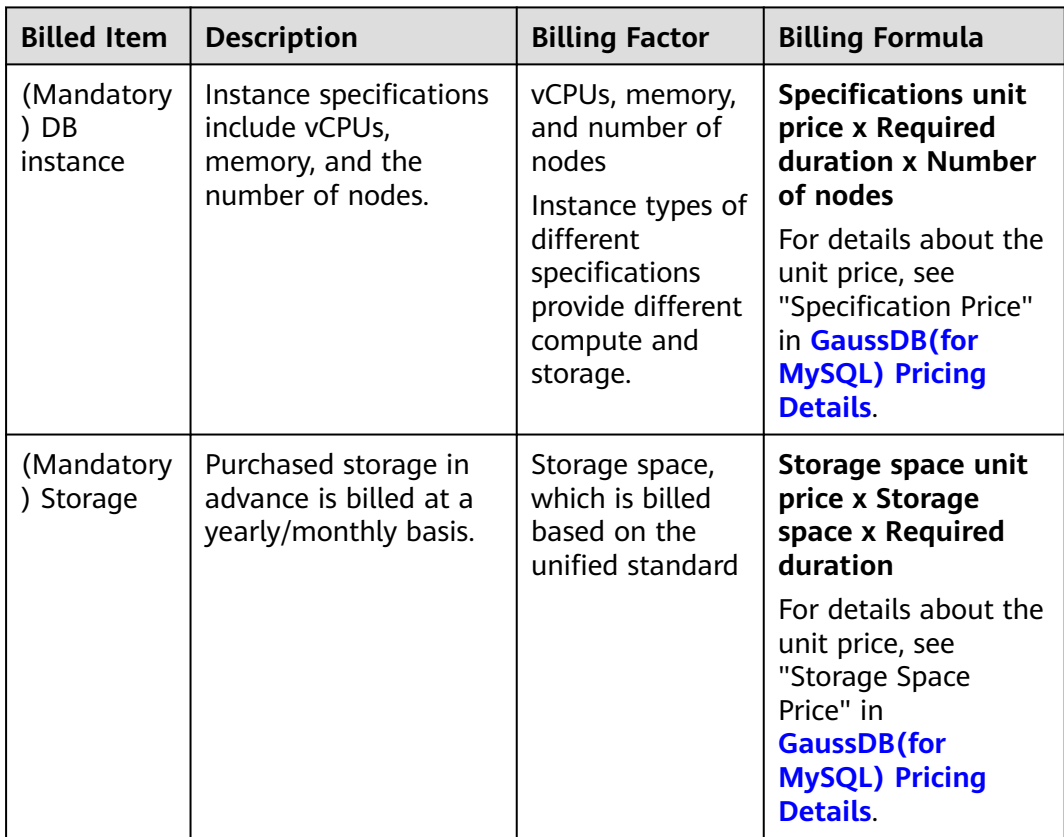

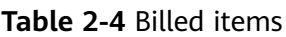

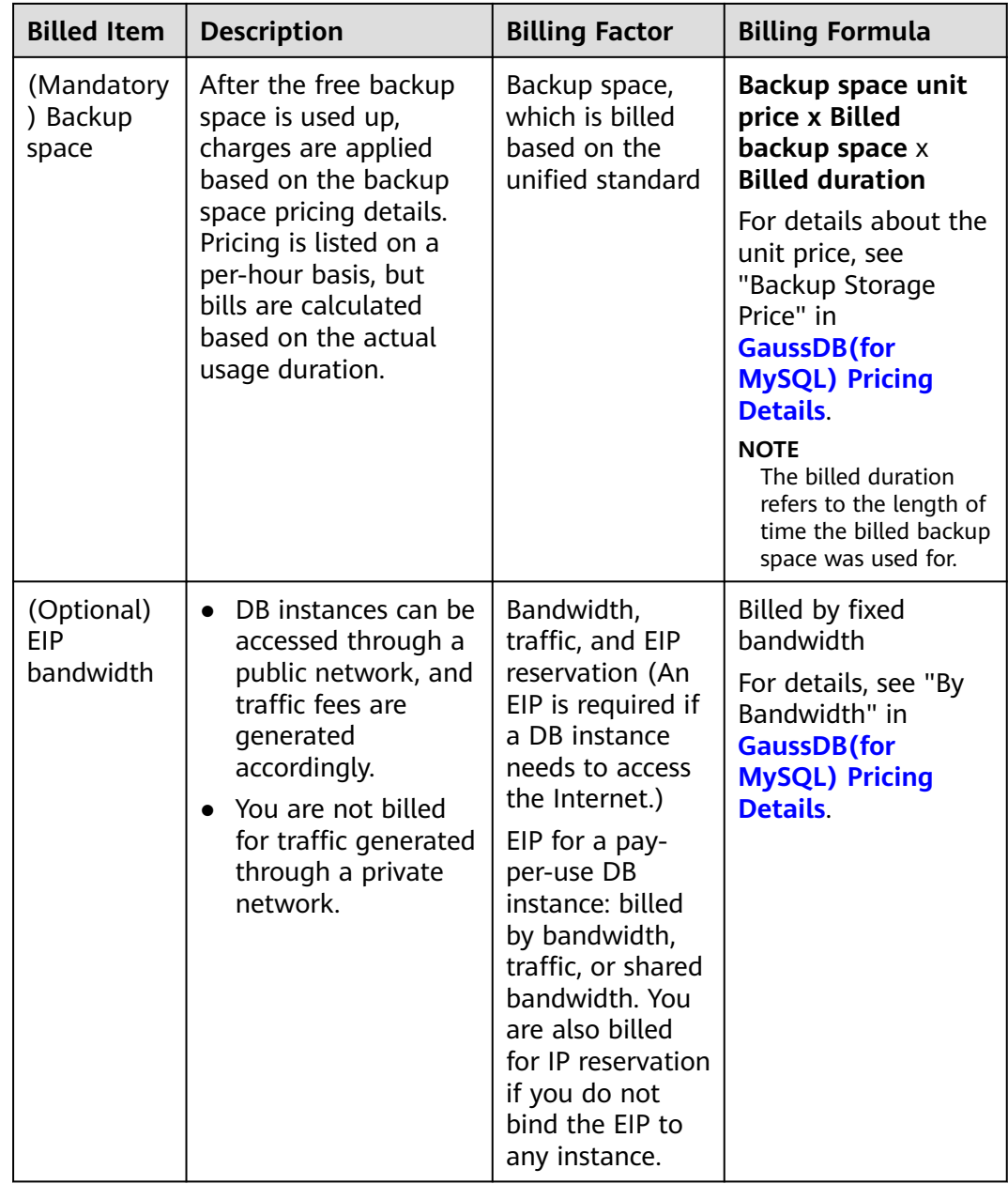

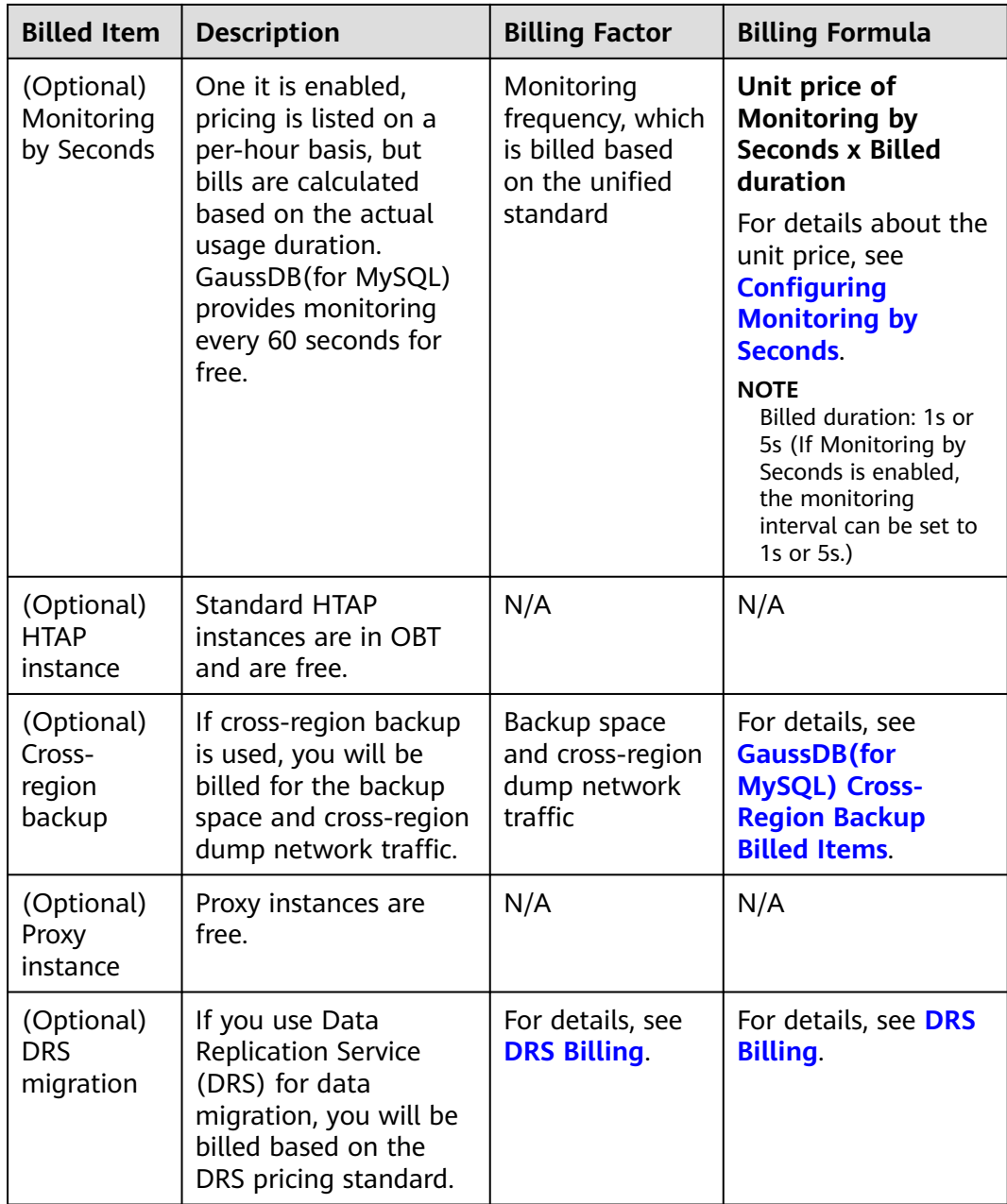

If you want to purchase a DB instance with 2 vCPUs, 8 GB of memory, and 2 nodes, the prices will be displayed as follows (excluding storage and backup space prices).

## **Figure 2-4** Example prices

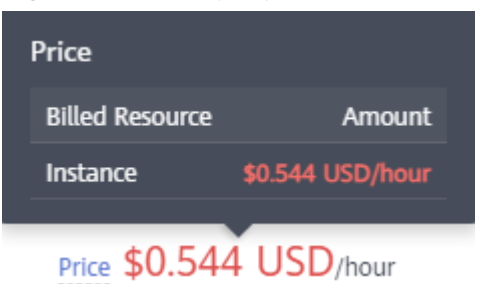

The prices include:

Instance specifications (including vCPUs and memory)

#### $\Box$  Note

The storage and backup space prices are not included. For details about storage and backup prices, see the **Product Pricing Details** page of the **[price calculator](https://www.huaweicloud.com/intl/en-us/pricing/index.html?tab=detail#/rds)**.

## **Billed Usage Period**

Pay-per-use DB instance usage is calculated by the second and billed every hour. The billing starts when the DB instance is launched and ends when the DB instance is deleted.

#### $\cap$  note

It takes a certain time to create a DB instance. The billing starts from the **Completed** time on the **Instant Tasks** page in the task center.

For example, if you purchased a pay-per-use DB instance at 8:45:30 and deleted it at 8:55:30, you were billed for the 600 seconds from 8:45:30 to 8:55:30.

## **Billing Examples**

Suppose you purchased a pay-per-use DB instance with 2 vCPUs and 8 GB of memory at 10:00:30 on April 18, 2023 and deleted the DB instance on at 10:45:46 on the same day. The DB instance with two nodes used 20 GB storage and 50 GB backup space.

Usage of 2,716 seconds from 10:00:30 to 10:45:46 (between 10:00:30 and 11:00:00)

- From 10:00:30 to 10:35:00, the backup space was free. From 10:35:00 to 10:45:46, the backup space was billed for 646 seconds.
- From 10:10:00 to 10:45:46, 1-second monitoring was billed for 2,146 seconds.

You will be billed for all usage periods. GaussDB(for MySQL) instances are billed individually as follows: The prices displayed in the pricing details are per hour, so you need to divide it by 3,600 to obtain the price for each second and then multiple the per-second price by the total number of seconds.

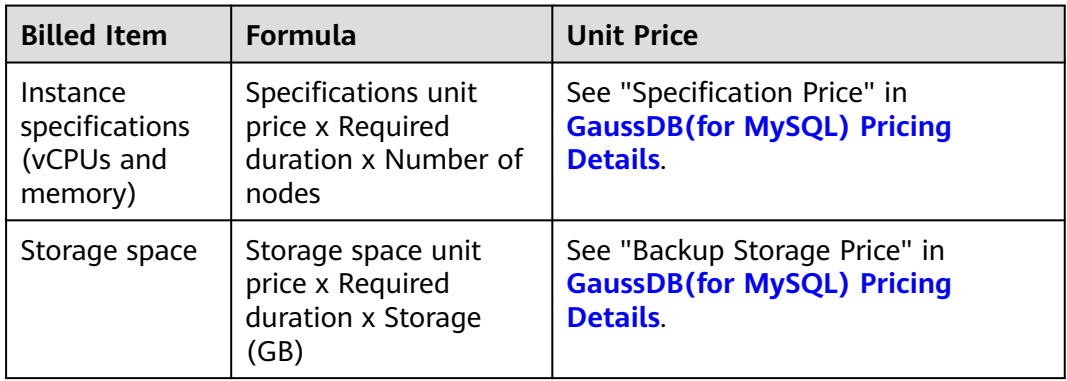

#### **Table 2-5** Billing formulas

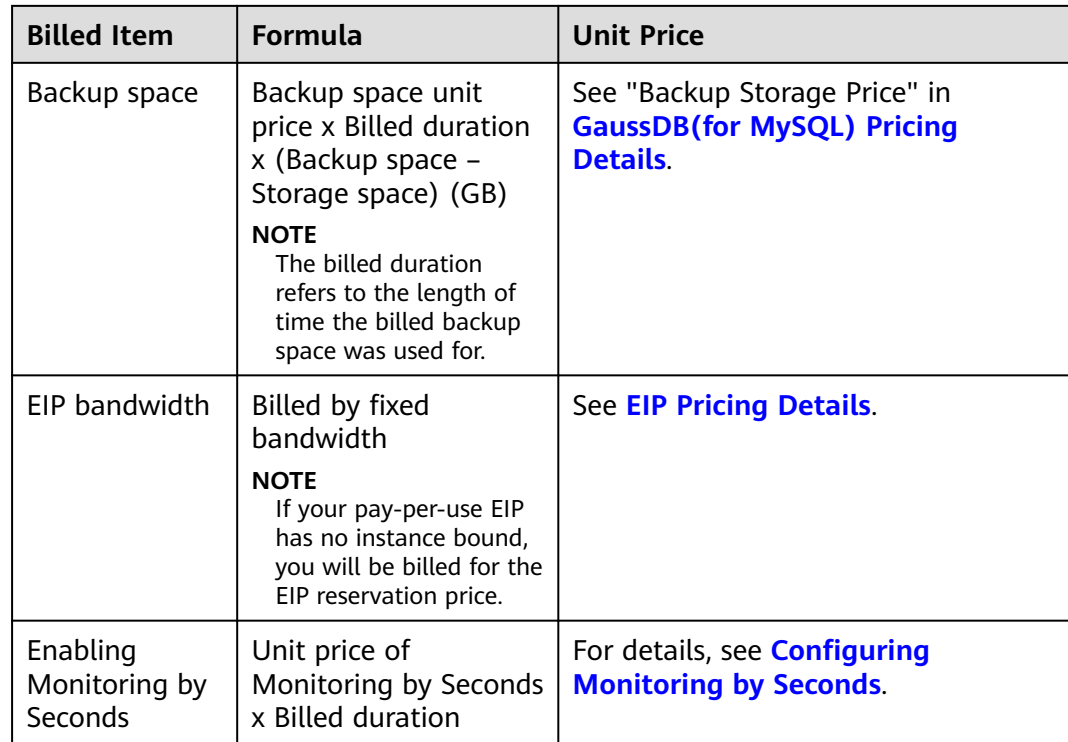

**[Figure 2-5](#page-20-0)** shows the billing calculation.

## **NOTICE**

When you delete a DB instance, its automated backups are also deleted, but its manual backups are still retained and will incur additional costs.

The price in the figure is for reference only. The actual prices are subject to **[GaussDB\(for MySQL\) Pricing Details](https://www.huaweicloud.com/intl/en-us/pricing/index.html?tab=detail#/gaussdbsql)**.

However, the amount due is truncated to the 2nd decimal place. The third and later decimal places are referred to as the truncated amounts.

From June 2021, the amounts before bill generation are no longer truncated. Only the total amount shown in the monthly bill is rounded off to the 2nd decimal place.

- On the **Billing** > **Bills** > **Bills** page of the Billing Center, the total amount in a monthly bill is slightly higher because the amounts are no longer truncated to the 2nd decimal place.
- On the **Billing** > **Bills** > **Bills** page of the Billing Center, the amounts shown under **Details By Account** are rounded off. Therefore, there may be some discrepancies with the amounts shown in the monthly bill. To view the exact amounts (accurate to the 8th decimal place), customers can export the monthly bill in XLSX or CSV format.

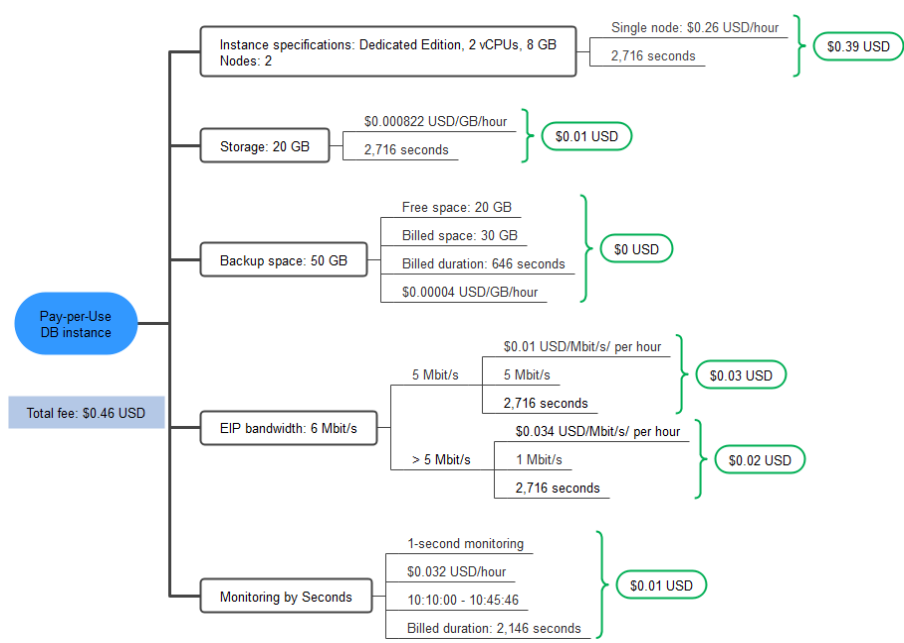

<span id="page-20-0"></span>**Figure 2-5** Total price for a pay-per-use DB instance in CN-Hong Kong

## **Price Change After Specification Change**

If you change the instance specifications of a pay-per-use DB instance, the original order will become invalid and a new order will be placed. You will be billed based on the new instance specifications.

If you change the instance specifications within a given hour, multiple records will be generated. Different records record the billing for different instance specifications.

Suppose you purchased a pay-per-use DB instance (2 vCPUs | 8 GB) at 9:00:00 and changed the instance specifications to 4 vCPUs | 16 GB at 9:30:00. Two billing records were generated from 9:00:00 to 10:00:00.

- DB instance (2 vCPUs | 8 GB) usage from 9:00:00 to 9:30:00
- DB instance (4 vCPUs | 16 GB) usage from 9:30:00 to 10:00:00

## **Impacts of Arrears**

**Figure 2-6** shows the statuses a pay-per-use DB instance can have throughout its lifecycle. After a DB instance is purchased, it enters the valid period and runs normally during this period. If your account goes into arrears, the DB instance enters a grace period and then a retention period.

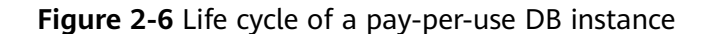

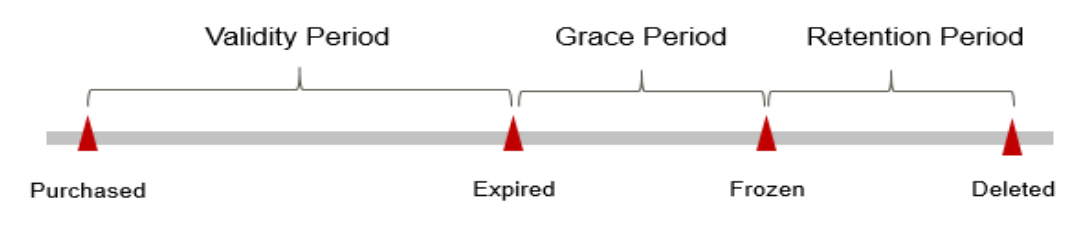

## <span id="page-21-0"></span>**Arrears Reminder**

The system will bill you for pay-per-use DB instances after each billing cycle ends. If your account goes into arrears, we will notify you by email, SMS, or in-app message.

#### **Impacts of Arrears**

If there is no top-up account with sufficient balance and no other payment method configured to pay for the resources used, your account goes into arrears, and the pay-per-use DB instance enters the grace period. You are still responsible for expenditures generated during the grace period. You can view the charges on the **Billing Center** > **Overview** page and pay any past due balance as needed.

If you do not bring your account balance current before the grace period expires, the DB instance status turns to **Frozen** and it enters a retention period. You cannot perform any operations on a pay-per-use DB instance in the **Frozen** status.

If you do not bring your account balance current before the retention period ends, your instance will be released, and data cannot be restored.

## $\Box$  note

- During the retention period, you cannot access and use your DB instance but data in the DB instance will be retained. The retention period for Huawei Cloud International website is 15 days.
- During the grace period, you can access and use only some resources of your DB instance. The grace period for Huawei Cloud International website is 15 days.
- For details about top-up, see **[Topping Up an Account](https://support.huaweicloud.com/intl/en-us/usermanual-billing/en-us_topic_0031465732.html)**.

## **2.4 Serverless**

The capacities of serverless DB instances automatically change based on application requirements. You can start using the DB instance first and then pay as you go.

## **Billed Items**

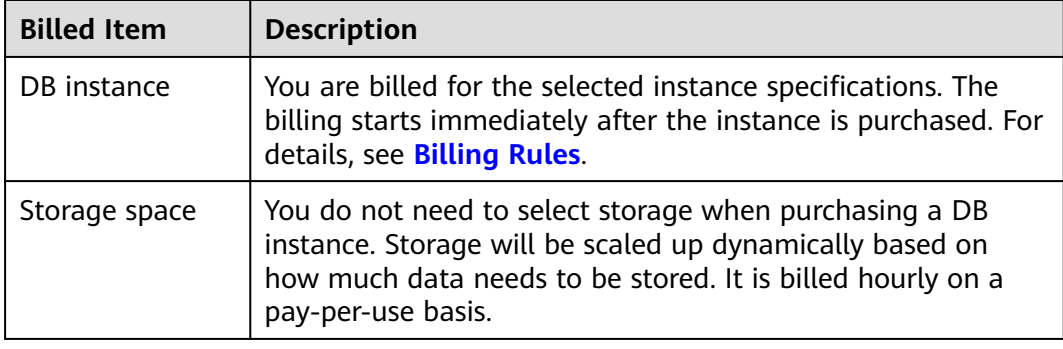

**Table 2-6** Billed items

<span id="page-22-0"></span>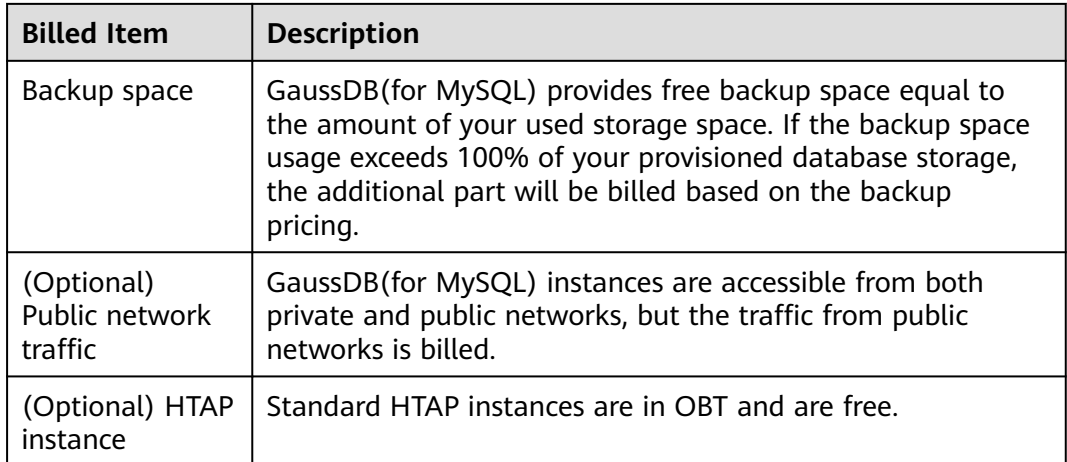

## **Billing Rules**

The billing unit is TCU. 1 TCU is approximately equal to 1 vCPU and 2 GB of memory. The detailed fees are as follows:

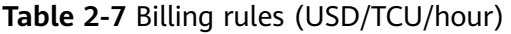

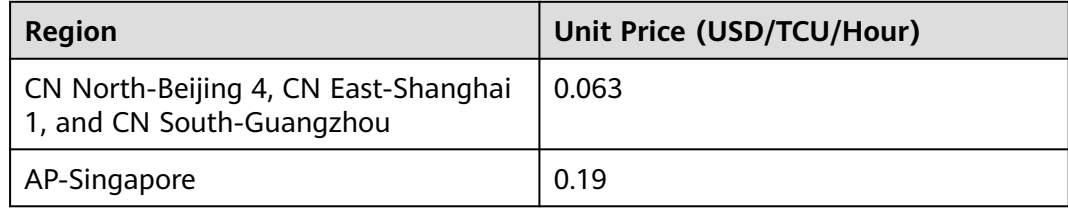

## **3 Billing Examples**

## <span id="page-23-0"></span>**Billing Scenario**

At 16:00:00 on March 18, 2023, you purchased a pay-per-use DB instance at CN-Hong Kong.

- Specifications: 2 vCPUs | 8 GB
- Nodes: 2

After a period of time, the current instance no longer met business requirements. The specifications were upgraded to 4 vCPUs | 16 GB at 9:00:00 on March 20, 2023. As you intend to use the DB instance for a long time, you changed the billing mode from pay-per-use to yearly/monthly at 10:30:00 on March 20, 2023. The subscription duration was one month. How much can you be billed for the DB instance in March and April?

## **Billing Analysis**

The usage of the DB instance can be divided into two parts, based on the billing mode.

- **Pay-per-use billing: March 18, 2023, 16:00:00 to March 20, 2023, 10:30:00**
	- March 18, 2023, 16:00:00 to March 20, 2023, 9:00:00
		- **■** Instance specifications: 2 vCPUs, 8 GB
		- Nodes: 2
		- Storage: 20 GB
		- Backup space: 20 GB
	- March 20, 2023, 9:00:00 to March 20, 2023, 10:30:00
		- Instance specifications: 4 vCPUs | 16 GB
		- Nodes: 2
		- Storage: 10 GB
		- Backup space: 15 GB (5 GB was billed at a pay-per-use basis from March 20, 2023, 10:00:00 to March 20, 2023, 10:30:00)
- EIP bandwidth: 6 Mbit/s
- Monitoring by Seconds: enabled (Collection period was 1s).
- **Yearly/monthly billing: March 20, 2023, 10:30:00 to April 20, 2023, 23:59:59**
	- Instance specifications: 4 vCPUs | 16 GB
	- Nodes: 2
	- Storage: 80 GB
	- Backup space: 100 GB (20 GB was billed at a pay-per-use basis from April 10, 2023,23:59:59 to April 20, 2023, 23:59:59)
	- EIP bandwidth: 6 Mbit/s
	- Monitoring by Seconds: enabled (Collection period was 1s).
	- Billing period: 1 month

## **NOTICE**

The price in the figure is for reference only. The actual prices are subject to **[GaussDB\(for MySQL\) Pricing Details](https://www.huaweicloud.com/intl/en-us/pricing/index.html?tab=detail#/gaussdbsql)**.

#### **Price in the pay-per-use phase**

1. You would be billed for the DB instance from 16:00:00 on March 18, 2023 to 9:00:00 on March 20, 2023, based on 2 vCPUs and 8 GB memory. The billed duration would be 41 hours. Monthly settlement was not used. The billed duration of each resource was as follows.

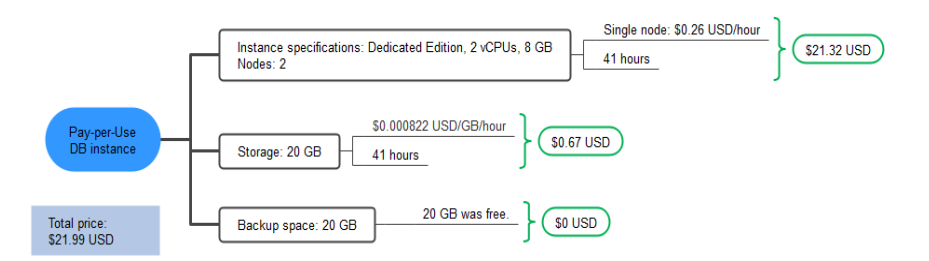

2. You would be billed for the DB instance from 9:00:00 on March 20, 2023 to 10:30:00 on March 20, 2023 based on 4 vCPUs and 16 GB of memory. The billing period would be 1.5 hours. Monthly settlement was not used. The billed duration of each resource was as follows.

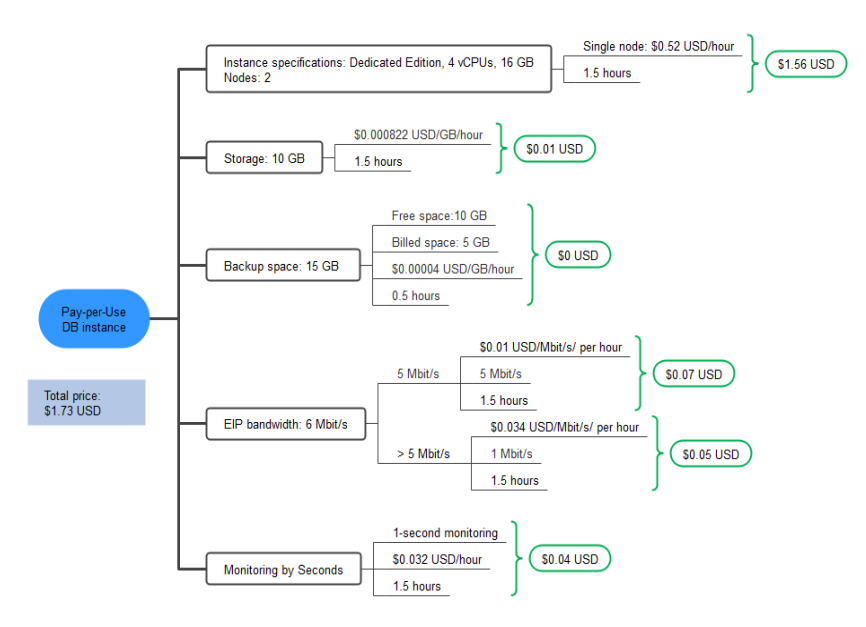

## **Price in the yearly/monthly phase**

From 10:30:00 on March 20, 2023 to 23:59:59 on April 20, 2023, the billing mode was yearly/monthly. The billing period was 1 month. The price was calculated as follows.

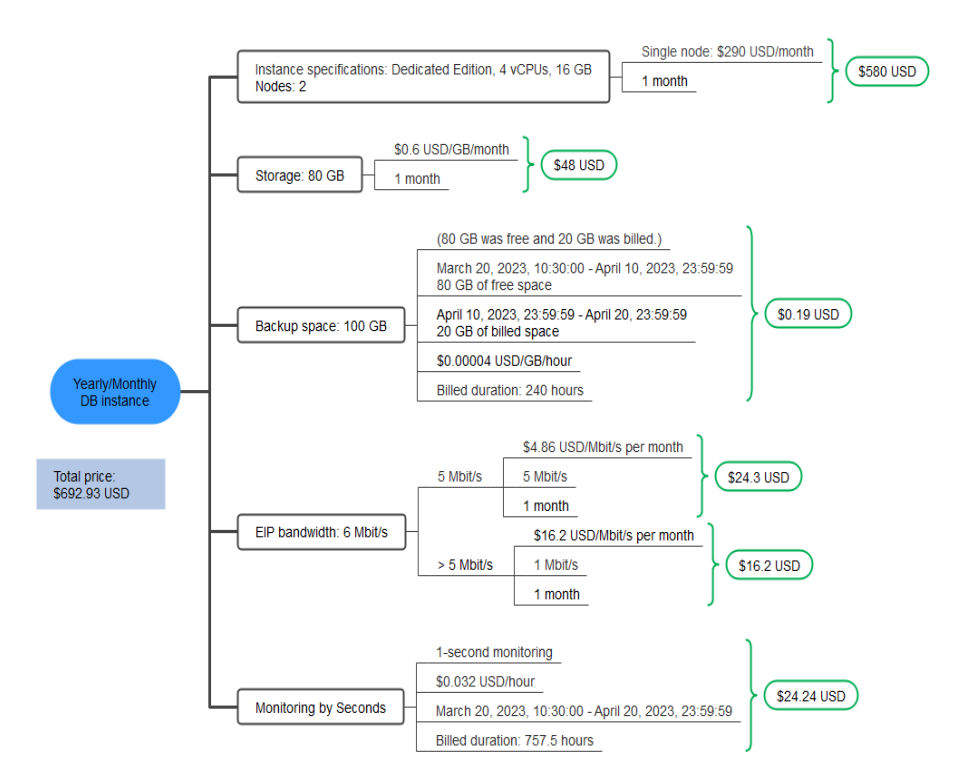

From March to April, the total expenditure generated by the DB instance was \$716.65 USD (21.99 + 1.73 + 692.93).

# <span id="page-26-0"></span>**4 Billing Mode Changes**

## **4.1 Overview**

You can change the billing mode if it no longer meets your needs. **Table 4-1** lists the changeable DB instance billing items.

| <b>Billing Item</b>                                     | <b>Change Description</b>                                                                                                    | Reference                                                                              |
|---------------------------------------------------------|----------------------------------------------------------------------------------------------------|----------------------------------------------------------------------------------------|
| Instance<br>specification<br>s (vCPUs<br>and<br>memory) | Changing the billing mode of a DB<br>instance includes the changes to<br>compute resources (vCPUs and<br>memory) and storage space. | • Pay-per-Use to<br><b>Yearly/Monthly</b><br>• Yearly/Monthly to<br><b>Pay-per-Use</b> |
|                                                         | Change from pay-per-use to<br>yearly/monthly to enjoy lower<br>prices.                                                              |                                                                                        |
|                                                         | Change from yearly/monthly to<br>pay-per-use to use the DB instance<br>more flexibly.                                               |                                                                                        |
|                                                         | <b>NOTE</b><br>Such a change takes effect only after<br>the yearly/monthly subscription ends.                                       |                                                                                        |

**Table 4-1** Changeable DB instance billing items

<span id="page-27-0"></span>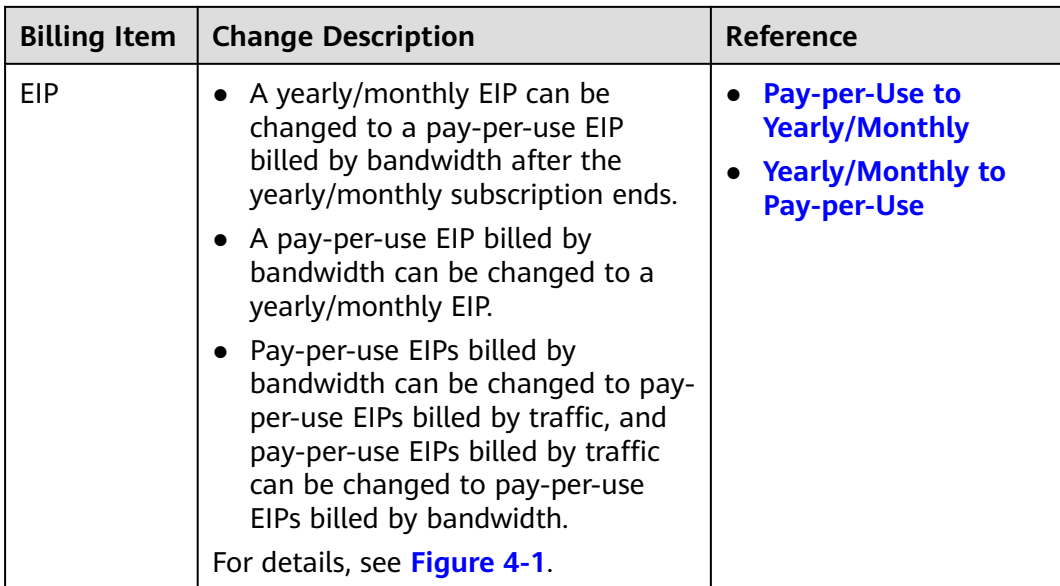

## **Figure 4-1** EIP billing mode change

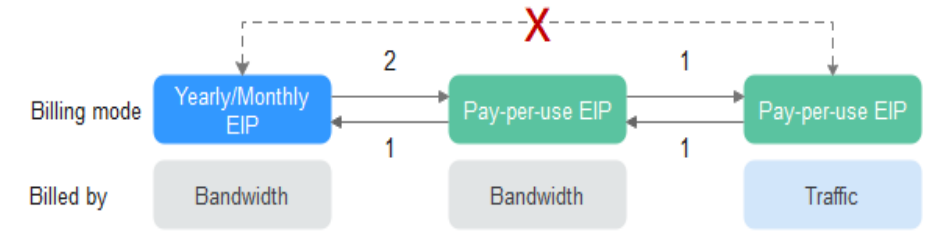

1: The change takes effect immediately.

2: The change takes effect only after the yearly/monthly subscription period expires.

x: The billing mode cannot be changed.

## **4.2 Pay-per-Use to Yearly/Monthly**

If you have a pay-per-use DB instance that you expect to use for a long time, you can change it to yearly/monthly billing to reduce costs. Doing so will create an order. After you pay for the order, yearly/monthly billing will be applied immediately.

Suppose you bought a pay-per-use DB instance at 15:29:16 on April 18, 2023 and changed it to yearly/monthly billing at 16:30:30 on the same day. After you paid for the order, yearly/monthly billing was applied immediately. On the **Billing Center** > **Billing** page, three line items were generated.

- Pay-per-use expenditures for 15:29:16 to 16:00:00 on April 18, 2023
- Pay-per-use expenditures for 16:00:00 to 16:30:30 on April 18, 2023
- A single, yearly/monthly expenditure generated on April 18, 2023, 16:30:30

## **Constraints**

Resources such as EIPs that are used by DB instances may not support the change with this instance. For details about their billing mode change rules and handling methods, see **Table 4-2**.

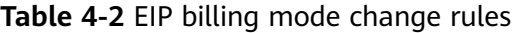

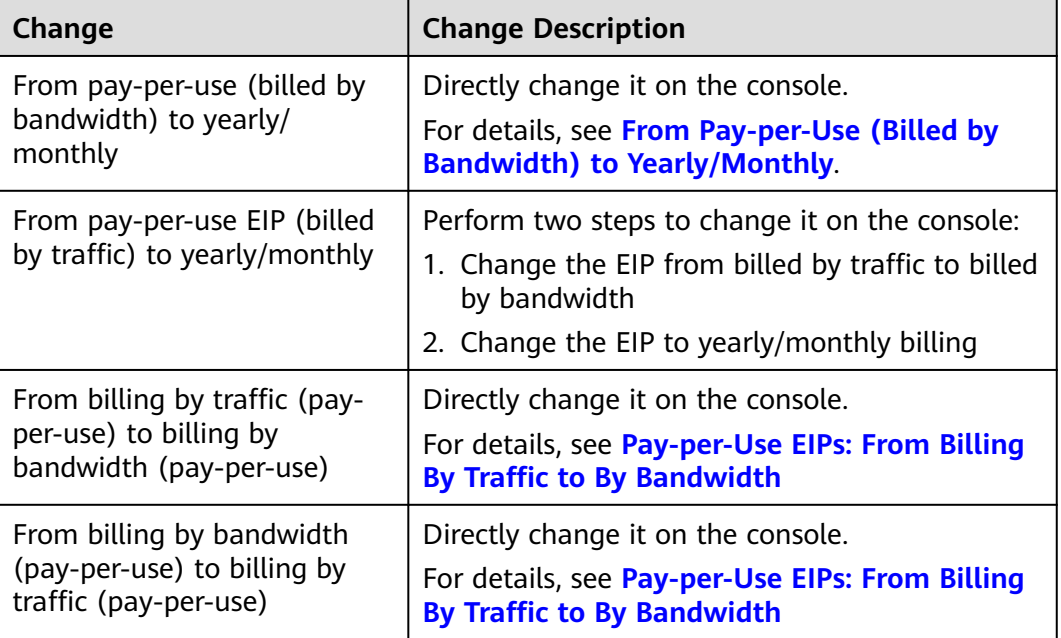

## **NOTICE**

After the change is successful, the new billing mode is applied immediately.

## **Restrictions**

- The billing of the primary node and read replicas for a pay-per-use instance cannot be changed separately to yearly/monthly.
- Pay-per-use DB instances in any of the following statuses cannot be changed to yearly/monthly DB instances: frozen, creation failed, changing instance specifications, scaling up, and creating read replicas.

## **Changing the Billing Mode of a DB Instance**

## **Step 1 [Log in to the management console.](https://console-intl.huaweicloud.com/?locale=en-us)**

- **Step 2** Click  $\bigcirc$  in the upper left corner and select a region and a project.
- **Step 3** Click in the upper left corner of the page, choose **Databases** > **GaussDB(for MySQL)**.
- **Step 4** On the **Instances** page, locate the pay-per-use instance that you want to change to the yearly/monthly instance and choose **More** > **Change to Yearly/Monthly** in

the **Operation** column. On the displayed page, select your desired storage space and click **Next**.

Alternatively, click the instance name to go to the **Basic Information** page. In the **Billing Information** area, click **Change** next to the **Billing Mode** field. On the displayed page, select your desired storage space and click **Next**.

**Figure 4-2** Changing the billing mode from pay-per-use to yearly/monthly

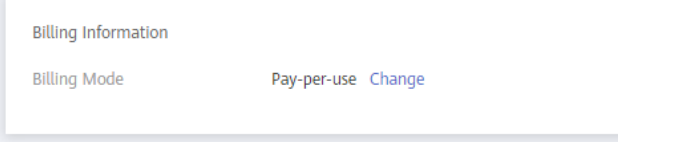

By default, the new storage space is rounded up to the nearest multiple of ten. For example, if the used storage space of your pay-per-use instance is 91 GB, the minimum storage space you can select when you change the billing mode to yearly/monthly is 100 GB.

- **Step 5** Select how many months you want to renew the subscription for. The minimum duration is one month.
	- If you do not need to modify your settings, click **Pay** to go to the payment page.
	- If you are not sure about the settings, the system will reserve your order. You can choose **Billing Center** > **Unpaid Orders** in the upper right corner and pay or cancel the order. In addition, the instance status is **Changing to Yearly/ Monthly. Payment incomplete. Pay Now.**
- **Step 6** Select a payment method and click **Confirm**.
- **Step 7** View the results on the **Instances** page.

In the upper right corner of the instance list, click  $\Box$  to refresh the list. After the change completes, the instance status will change to **Available** and the billing mode will change to **Yearly/Monthly**.

**----End**

## **Changing the Billing Mode of Multiple Instance in Batches**

## $\Box$  Note

Only pay-per-use instances can be changed to yearly/monthly instances. The status of pay-per-use instances must be **Available**.

**Step 1 [Log in to the management console.](https://console-intl.huaweicloud.com/?locale=en-us)**

**Step 2** Click  $\mathbb{Q}$  in the upper left corner and select a region and a project.

**Step 3** Click  $\equiv$  in the upper left corner of the page, choose **Databases** > GaussDB(for **MySQL)**.

<span id="page-30-0"></span>**Step 4** On the **Instances** page, select the desired instances and click **Change to Yearly/ Monthly** above the instance list.

**Figure 4-3** Changing pay-per-use instances to yearly/monthly in batches (1)

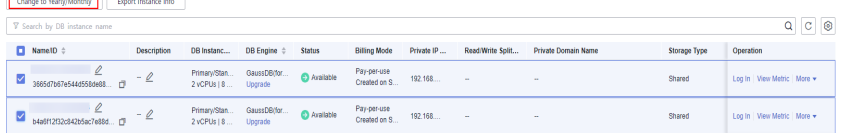

**Step 5** In the displayed dialog box, select storage space for the instances and click **Yes**.

**Figure 4-4** Changing pay-per-use instances to yearly/monthly in batches (2)

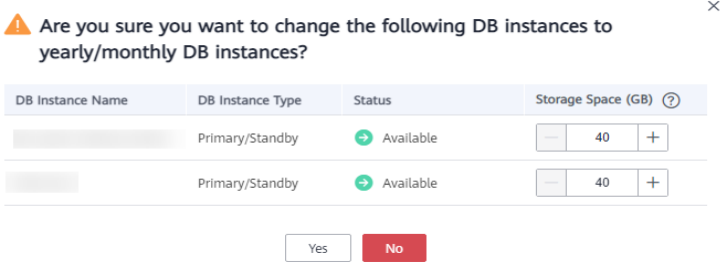

- **Step 6** Select how many months you want to renew the subscription for. The minimum duration is one month.
	- If you do not need to modify your settings, click **Pay** to go to the payment page.
	- If you are not sure about the settings, the system will reserve your order. You can choose **Billing Center** > **Unpaid Orders** in the upper right corner and pay or cancel the order. In addition, the instance status is **Changing to Yearly/ Monthly. Payment incomplete. Pay Now.**
- **Step 7** Select a payment method and click **Pay**.
- **Step 8** View the results on the **Instances** page.

In the upper right corner of the instance list, click  $\Box$  to refresh the list. The instance status will become **Available** after the change is successful. The billing mode will change to **Yearly/Monthly**.

**----End**

## **4.3 Yearly/Monthly to Pay-per-Use**

After creating a yearly/monthly DB instance, you can change it to pay-per-use billing to reclaim some costs and use it more flexibly.

Suppose you bought a yearly/monthly DB instance at 15:29:16 on April 18, 2023 and changed it to pay-per-use billing at 16:30:00 on May 18, 2023. On the **Billing Center** > **Billing** page, bills information is generated as follows:

- Yearly/Monthly billing: 15:29:16 on April 18, 2023 to 23:59:59 on May 18, 2023
- Pay-per-use billing: 00:00:00 on May 19, 2023 End time of pay-per-use billing. A bill was generated every hour.

## **NOTICE**

The pay-per-use billing mode will be applied only after the yearly/monthly billed duration ends and auto-renew will be not in effect.

## **Constraints**

Resources such as EIPs that are used by DB instances may not support the change with this instance. For details about their billing mode change rules and handling methods, see **Table 4-3**.

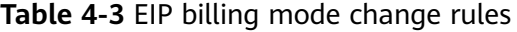

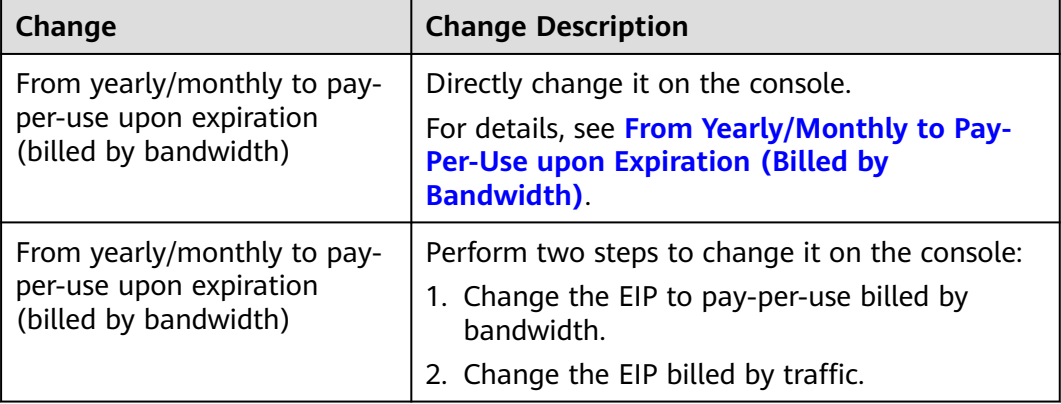

## **NOTICE**

Pay-per-use billing will be applied only after the yearly/monthly billing ends.

## **Changing the Billing Mode from Yearly/Monthly to Pay-per-Use**

#### **Step 1 [Log in to the management console.](https://console-intl.huaweicloud.com/?locale=en-us)**

- **Step 2** Click  $\mathbb{Q}$  in the upper left corner and select a region and a project.
- **Step 3** Click  $\equiv$  in the upper left corner of the page, choose **Databases** > GaussDB(for **MySQL)**.
- **Step 4** On the **Instances** page, locate the yearly/monthly instance that you want to change to pay-per-use instance and choose **More** > **Change to Pay-per-use** in the **Operation** column.

Alternatively, click the DB instance name to go to the **Basic Information** page. In the **Billing Information** area, click **Change** in the **Billing Mode** field.

- **Step 5** On the displayed page, change the billing mode of the DB instance.
- **Step 6** On the **Change to Pay-per-Use After Expiration** page, confirm the instance billing information and click **Change to Pay-per-Use**.
- **Step 7** Wait until the billing mode is successfully changed and view and manage the instances on the **Instances** page.

In the upper right corner of the instance list, click  $\boxed{C}$  to refresh the list. After the change completes, the instance status will change to **Available** and the billing mode will change to **Pay-per-use**.

**----End**

## <span id="page-33-0"></span>**5 Renewing Subscriptions**

## **5.1 Overview**

## **When to Renew Subscriptions**

If a yearly/monthly DB instance is about to expire but you want to continue using it, you need to renew the DB instance subscription within a specified period, or resources, such as vCPUs, memory, will be automatically released, and data will be lost and cannot be restored.

Only yearly/monthly DB instance subscriptions can be renewed. If you use a payper-use instance, just ensure that your account has a valid payment method configured or a top-up account with a sufficient balance.

If you renew a DB instance before it expires, resources will be retained and you can continue using the DB instance. For details about DB instance statuses after they have expired and the associated impacts, see **[Impact of Expiration](#page-14-0)**.

## **How to Renew Subscriptions**

You can renew a yearly/monthly DB instance manually or automatically.

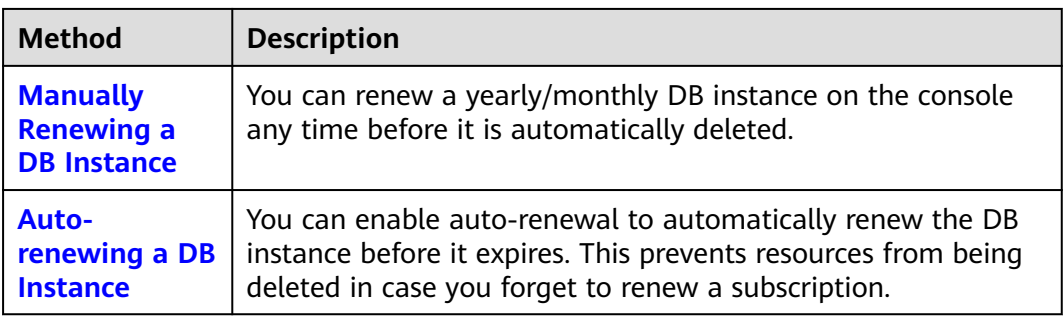

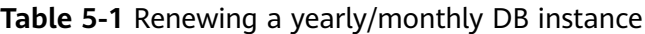

You can select a method to renew a yearly/monthly DB instance based on the phase the DB instance is currently in.

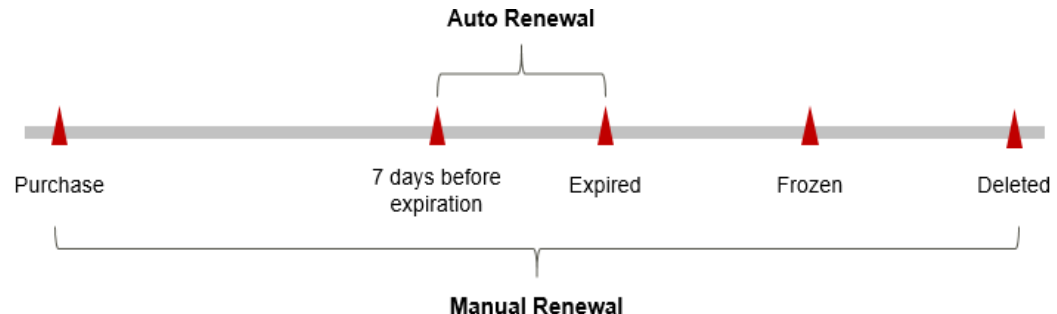

<span id="page-34-0"></span>**Figure 5-1** Selecting a renewal method based on DB instance's current phase

- A DB instance is in the **Available** state after it is provisioned.
- When a DB instance subscription expires, the status will change from **Available** to **Expired**.
- If an expired DB instance is not renewed, it enters a grace period. If it is not renewed by the time the grace period expires, the DB instance will be frozen and enter a retention period.
- If you do not renew the subscription before the retention period expires, your resources will be automatically deleted.

#### $\cap$  note

- During the retention period, you cannot access and use your DB instance but data in the DB instance will be retained. The retention period for Huawei Cloud International website is 15 days.
- During the grace period, you can access and use only some resources of your DB instance. The grace period for Huawei Cloud International website is 15 days.

You can enable auto-renewal any time before a DB instance expires. By default, the system will make the first attempt to charge your account for the renewal at 03:00 seven days before the expiry date. If this attempt fails, it will make another attempt at 03:00 every day until the subscription is renewed or expired. You can change the auto-payment date for renewal as required.

## **5.2 Manually Renewing a DB Instance**

You can renew a yearly/monthly DB instance anytime on the console before it is automatically deleted.

## **Renewing a DB Instance on the Console**

- **Step 1 [Log in to the management console.](https://console-intl.huaweicloud.com/?locale=en-us)**
- **Step 2** Click  $\mathbb{Q}$  in the upper left corner and select a region and a project.
- **Step 3** Click  $\equiv$  in the upper left corner of the page, choose **Databases** > GaussDB(for **MySQL)**.
- **Step 4** On the **Instances** page, locate the DB instance you want to renew and click **Renew** in the **Operation** column.

Alternatively, click the DB instance name to go to the **Basic Information** page. In the **Billing Information** area, click **Renew** in the **Billing Mode** field.

**Figure 5-2** Renewing a DB instance

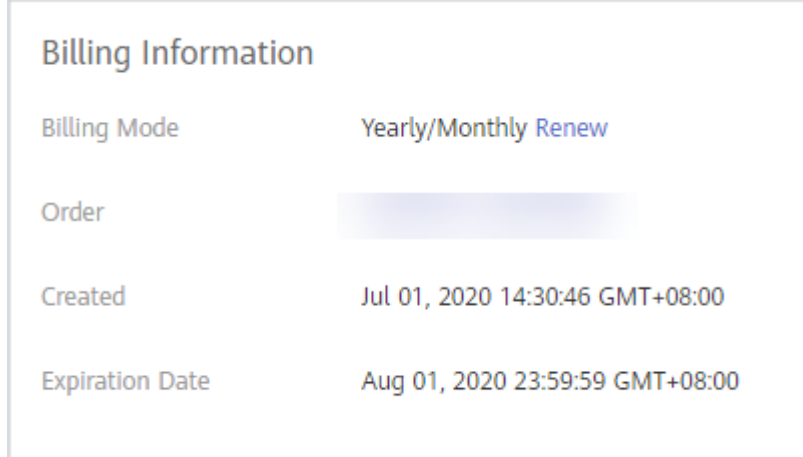

**Step 5** On the displayed page, renew the DB instance.

**----End**

## **Renewing a Subscription in Billing Center**

- **Step 1** Log in to the console.
- **Step 2** Hover over **Billing & Costs** in the upper part of the console and choose **Renewal** from the drop-down list.

The **Renewals** page is displayed.

**Step 3** Select the search criteria.

On the **Manual Renewals**, **Auto Renewals**, **Pay-per-Use After Expiration**, and **Renewals Canceled** pages, you can view the DB instances to be renewed.

**Figure 5-3** Renewing a DB instance

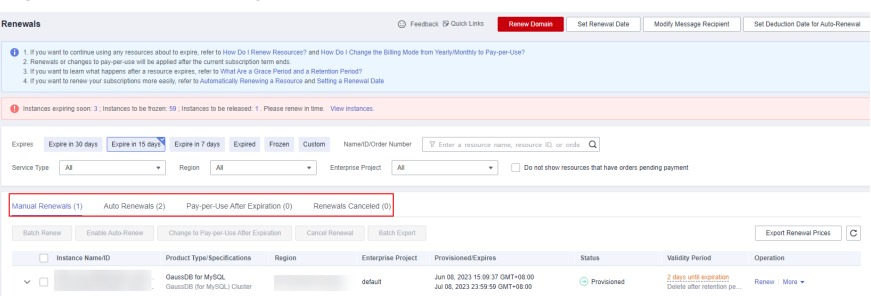

You can move all DB instances that need to be manually renewed to the **Manual Renewals** tab page. For details, see **[Restoring to Manual Renewal](https://support.huaweicloud.com/intl/en-us/usermanual-billing/renewals_topic_10000005.html)**.

- **Step 4** Manually renew one or more DB instances.
	- Individual renewal: Locate a DB instance that you want to renew and click **Renew** in the **Operation** column.

<span id="page-36-0"></span>**Figure 5-4** Renewing a DB instance

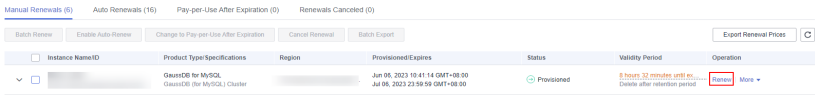

● Batch renewal: Select multiple DB instances that you want renew and click **Batch Renew** in the upper left corner.

**Figure 5-5** Renewing multiple DB instances

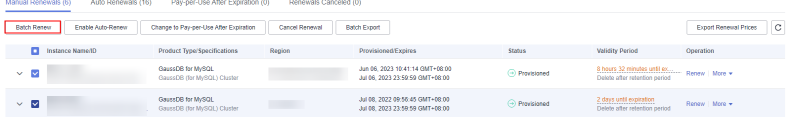

- **Step 5** Select a renewal duration and optionally select **Renew on the standard renewal date**. For details, see **Setting the Same Renewal Day for Yearly/Monthly Instances**. Confirm the price and click **Pay**.
- **Step 6** Select a payment method and make your payment. Once the order is paid, the renewal is complete.

**----End**

## **Setting the Same Renewal Day for Yearly/Monthly Instances**

If the DB instances have different expiry dates, you can set the same renewal day.

In **Figure 5-6**, a user sets the same renewal day for two resources that will expire at different dates.

**Figure 5-6** Setting the same renewal day for resources with different expiry dates

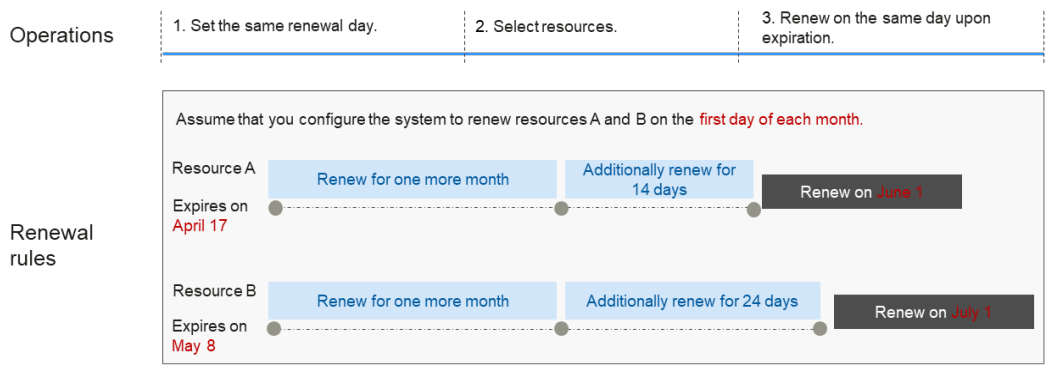

For details, see **[Setting a Renewal Date](https://support.huaweicloud.com/intl/en-us/usermanual-billing/renewals_topic_10000004.html)**.

## **5.3 Auto-renewing a DB Instance**

Auto-renewal can prevent DB instances from being automatically deleted if you forget to manually renew them. The auto-renewal rules are as follows:

- The first auto-renewal date is based on when the DB instance expires and the billing cycle.
- The auto-renewal period of a DB instance depends on the subscription term.
	- Monthly subscriptions renew each month.
	- Yearly subscriptions renew each year.
- You can enable auto-renewal any time before a DB instance expires. By default, the system will make the first attempt to charge your account for the renewal at 03:00 seven days before the expiry date. If this attempt fails, it will make another attempt at 03:00 every day until the subscription is renewed or expired.
- After auto-renewal is enabled, you can still renew the DB instance manually if you want to. After a manual renewal is complete, auto-renewal is still valid, and fees start to be deducted seven days before the new subscription expires.
- By default, the renewal fee is deducted from your account seven days before the new expiry date. You can change this auto-renewal payment date as required.

For more information about auto-renewal rules, see **[Auto-Renewal Rules](https://support.huaweicloud.com/intl/en-us/usermanual-billing/renewals_topic_20000002.html)**.

## **Prerequisites**

The yearly/monthly DB instance is not expired.

## **Enabling Auto-Renewal During Purchase**

You can enable auto-renewal on the **Buy DB Instance page**, as shown in **Figure 5-7**. For details, see **[Step 1: Buy a DB Instance](https://support.huaweicloud.com/intl/en-us/qs-gaussdbformysql/gaussdbformysql_02_0001.html)**.

**Figure 5-7** Enabling auto-renewal

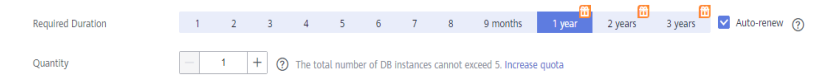

## **Enabling Auto-Renewal on the Renewals Page**

- **Step 1** Log in to the console.
- **Step 2** Hover over **Billing & Costs** in the upper part of the console and choose **Renewal** from the drop-down list.

The **Renewals** page is displayed.

- **Step 3** Select the search criteria.
	- On the **Auto Renewals** page, you can view the DB instances that autorenewal has been enabled for.
	- You can enable auto-renewal for DB instances on the **Manual Renewals**, **Pay-per-Use After Expiration**, and **Renewals Canceled** pages.

#### **Figure 5-8** Renewing a DB instance

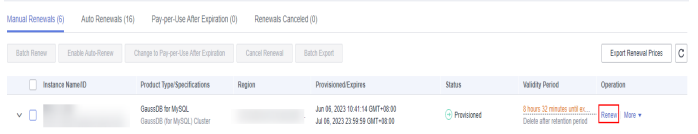

- **Step 4** Enable auto-renewal for yearly/monthly DB instances.
	- Enabling auto-renewal for a single DB instance: Select the instance for which you want to enable auto-renewal and click **Enable Auto-Renew** in the **Operation** column.

**Figure 5-9** Enabling auto-renewal for a single DB instance

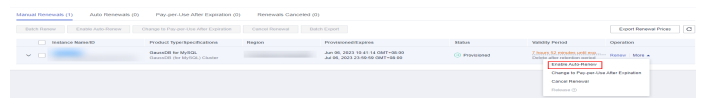

● Enabling auto-renewal for multiple DB instances at a time: Select the instances for which you want to enable auto-renewal and click **Enable Auto-Renew** above the list.

**Figure 5-10** Enabling auto-renewal for multiple DB instances

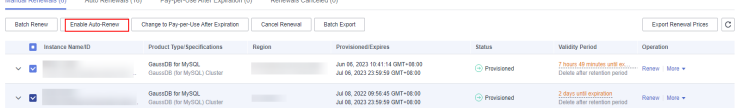

**Step 5** Select a renewal period, specify the auto-renewal times, and click **Pay**.

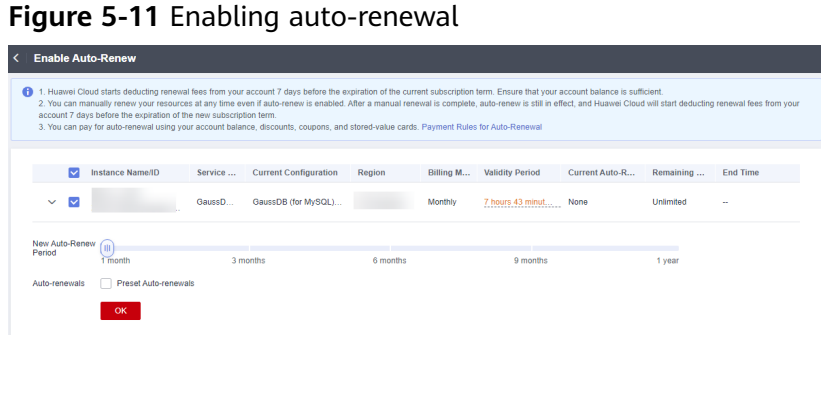

**----End**

## **6 Bills**

<span id="page-39-0"></span>You can view the resource usage and bills for a different billing cycles on the **Bills** page in the Billing Center.

## **Bill Generation**

Transaction records for yearly/monthly subscriptions are generated immediately after being paid for.

A pay-per-use DB instance is billed by the hour, day, or month, depending on the DB instance's usage type. For details, see **[Bill Run for Pay-per-Use Resources](https://support.huaweicloud.com/intl/en-us/usermanual-billing/bills-topic_0000010.html)**.

You are not charged immediately after a record is generated. For example, if a pay-per-use DB instance (which is billed on an hourly basis) is deleted at 08:30, you will still have expenditures for the 08:00 to 09:00 hour. However, but you will not likely be billed for the 08:00 to 09:00 hour until about 10:00. On the **Bills** page of the Billing Center, select the **Bill Details** tab. **Expenditure Time** in the bill indicates the time when the pay-per-use resource is used.

## **Viewing Bills of a Specific Resource**

- **Step 1 [Log in to the management console.](https://console-intl.huaweicloud.com/?locale=en-us)**
- **Step 2** Click  $\bigcirc$  in the upper left corner and select a region and a project.
- **Step 3** Click in the upper left corner of the page, choose **Databases** > **GaussDB(for MySQL)**.
- **Step 4** On the **Instances** page, click your instance name to go to the **Basic Information** page.
- **Step 5** Click the icon shown in the figure below to copy the instance name.

**Figure 6-1** Copying the instance name

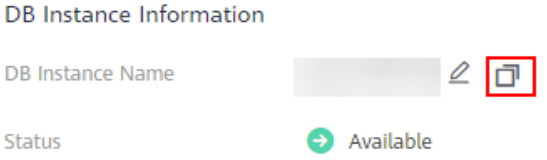

- **Step 6** On the top menu bar, choose **Billing & Costs** > **Bills**. The **Bills** page is displayed.
- **Step 7** On the **Bill Details** tab, select **Resource Name** as the filter criteria, enter the obtained instance name, and click the  $\overline{Q}$  icon.

**Figure 6-2** Searching for a bill

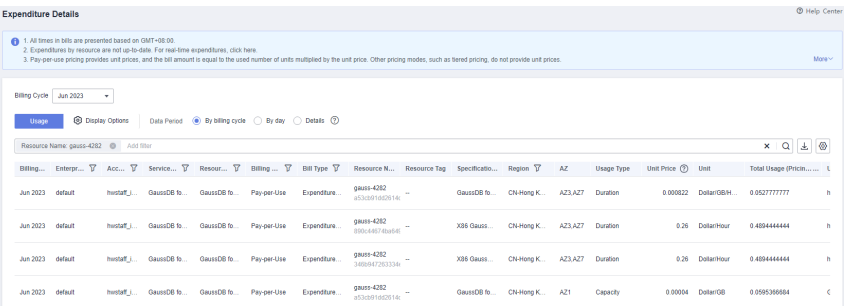

By default, the bill details are displayed by usage and billing cycle. You can choose other display options as required. For details, see **[Bills](https://support.huaweicloud.com/intl/en-us/usermanual-billing/bills-topic_0000008.html)**.

**----End**

## **Checking the Consistency of the Actual Usage and Billed Usage**

Assume that you purchased a pay-per-use DB instance at 10:09:06 on April 8, 2023 and deleted it later that day, at 12:09:06.

**Transaction Records** 

Pay-per-use DB instance usage is calculated by the second and but billed on an hourly basis. You can check the transaction records against the actual usage. The billed resources are billed separately. Take storage as an example. For details, see **Table 6-1**.

| <b>Service</b><br><b>Type</b>  | GaussDB(for MySQL)                                                                                                    |
|--------------------------------|----------------------------------------------------------------------------------------------------|
| <b>Resour</b><br>ce Type       | Storage                                                                                                    |
| <b>Billing</b><br><b>Mode</b>  | Pay-per-use                                                                                                    |
| <b>Expend</b><br>iture<br>Time | For the period of time from 10:09:06 to 12:09:06 on April 8, 2023,<br>3 transaction records would be generated for the resource usage<br>in the following periods:<br>10:09:06 - 11:00:00<br>$11:00:00 - 12:00:00$<br>$12:00:00 - 12:09:06$ |

**Table 6-1** GaussDB(for MySQL) transaction records

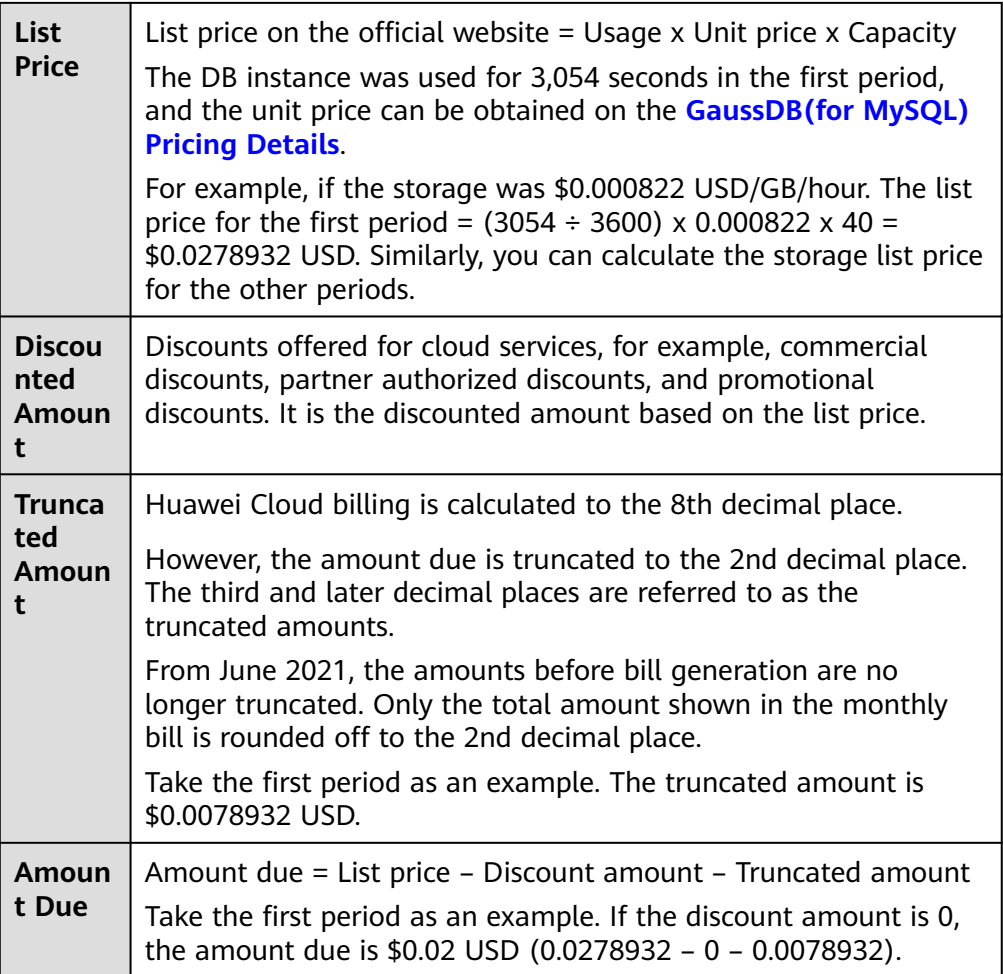

● GaussDB(for MySQL) bill details

Bill details can display in multiple ways. By default, the bill details of a resource are displayed by usage and by billing cycle. **Table 6-2** illustrates the GaussDB(for MySQL) DB instance bill details, which can be used to check against the actual usage.

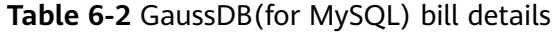

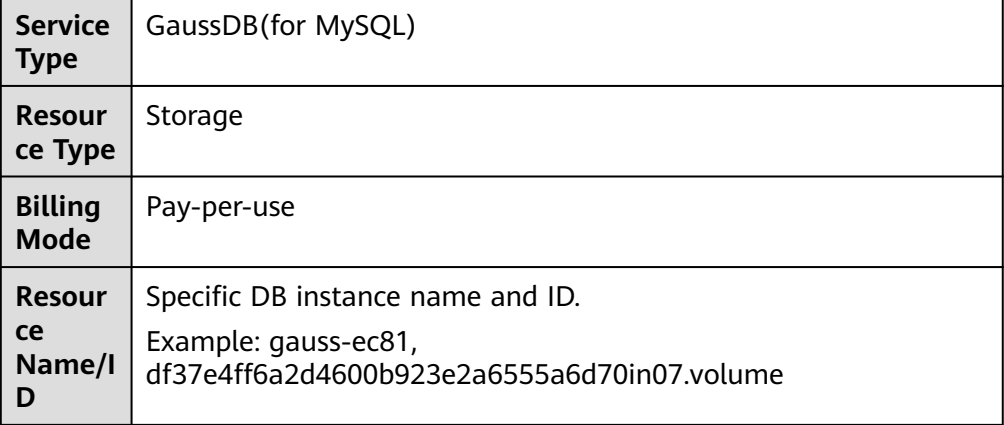

**Specifi cations**

**Usage Type**

**Unit Price**

**Usage Unit**

**List Price**

**Discou nted Amoun**

**Amoun t Due**

**t**

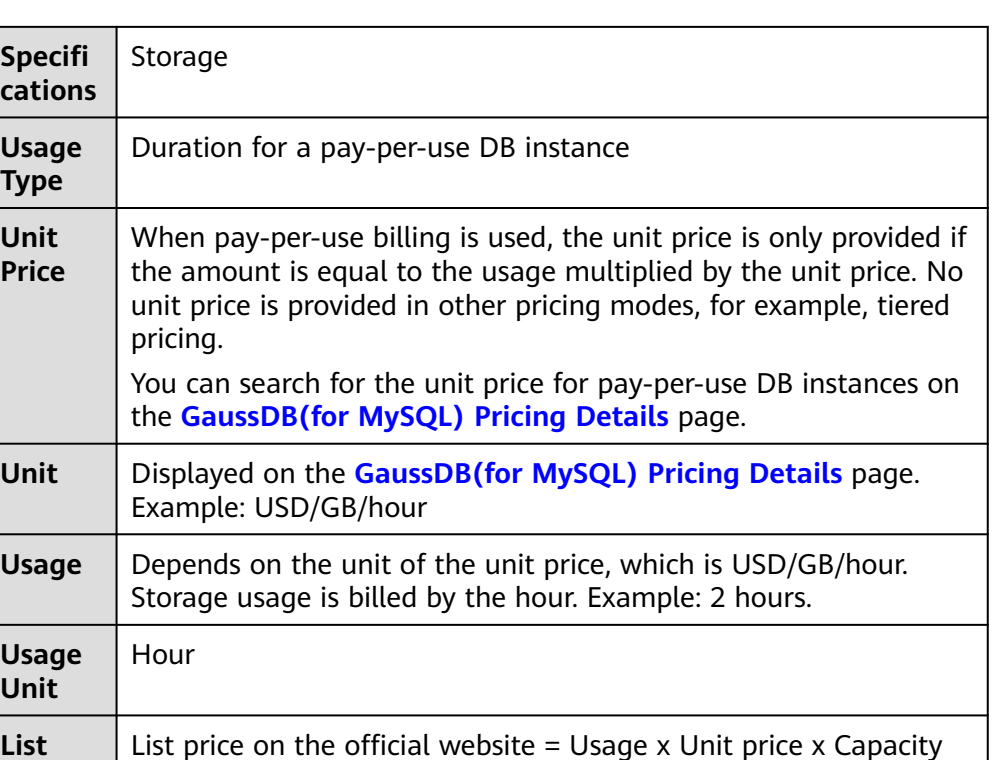

The DB instance was used for 2 hours in total, and the unit price was obtained on the **[GaussDB\(for MySQL\) Pricing Details](https://www.huaweicloud.com/intl/en-us/pricing/index.html?tab=detail#/gaussdbsql)** page. The list price =  $2 \times 0.000822 \times 40 = $0.06576$  USD (The storage

Discounts offered for cloud services, for example, commercial discounts, partner authorized discounts, and promotional discounts. It is the discounted amount based on the list price.

was 40 GB and unit price was \$0.000822 USD/GB/hour)

Amount that should be paid for used cloud services after

discounts are applied.

## **7 Arrears**

<span id="page-43-0"></span>If your configured payment method is unable to pay for your bill, your account will be in arrears. You will need to update you payment method or to top up your account in a timely manner if you want to continue using your DB instance.

## **Arrears Reason**

If your DB instance is not billed at a yearly/monthly basis, your account falls into arrears any time you configured payment method is unable to pay for the used resources on the pay-per-use basis.

## **Arrears Impact**

Yearly/Monthly

This is a pre-paid billing mode, so you can continue using yearly/monthly DB instances even if your account is in arrears. However, you cannot perform operations such as purchasing new DB instances, upgrading the instance specifications, or renewing DB instances, because they will generate new expenditures.

Pay-Per-Use

If your configured payment method is unable to pay a bill for a pay-per-use instance, the DB instance enters a grace period. After you top up your account, Huawei Cloud will bill you for expenditures generated by the DB instance during the grace period. You can view the expenditures on the **Overview** page of the Billing Center.

If your account is still in arrears after the grace period ends, the DB instance enters the retention period and the status turns to **Frozen**. You cannot perform any operations on the DB instance.

After the retention period ends, the compute resources (vCPUs and memory) and EIPs will be released and data cannot be restored.

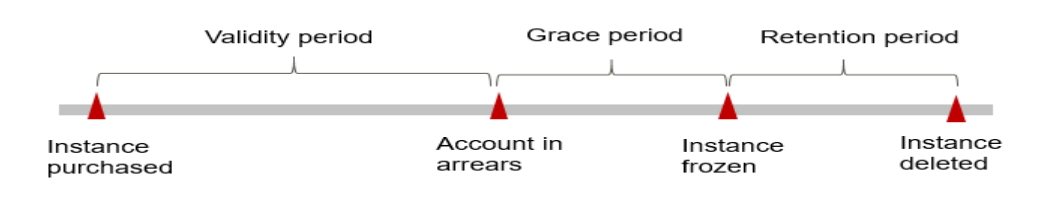

## **Figure 7-1** Life cycle of a pay-per-use DB instance

#### $\Box$  Note

- During the retention period, you cannot access and use your DB instance but data in the DB instance will be retained. The retention period for Huawei Cloud International website is 15 days.
- During the grace period, you can access and use only some resources of your DB instance. The grace period for Huawei Cloud International website is 15 days.

## **Avoiding and Handling Arrears**

Make sure you have a valid payment method configured as soon as possible after your account is in arrears. For details, see **[Topping Up an Account](https://support.huaweicloud.com/intl/en-us/usermanual-billing/en-us_topic_0031465732.html)**.

If a DB instance is no longer used, you can delete it to avoid generating further expenditures.

To help make sure your account never falls into arrears, you can configure the **Balance Alert** on the **Overview** page of the Billing Center. Then, any time an expenditure quota drops to below the threshold you specify, Huawei Cloud automatically notifies you by SMS or email.

## **8 Billing Termination**

## <span id="page-45-0"></span>**Yearly/Monthly DB Instances**

When you purchase a yearly/monthly DB instance, you make a one-time up-front payment. By default, the billing automatically stops when the purchased subscription expires.

- If you no longer need a DB instance, but the subscription has not yet expired, you can unsubscribe from it. Depending on what coupons were used for the purchase and on if 5-day unconditional unsubscription rules apply, Huawei Cloud may issue you a refund. For details about unsubscription rules, see **[Unsubscriptions](https://support.huaweicloud.com/intl/en-us/usermanual-billing/en-us_topic_0077628999.html)**.
- If you have enabled auto-renewal but no longer wish to automatically renew the subscription, disable it before the auto-renewal date (7 days before the expiration date by default) to avoid unexpected expenditures.

## **Pay-per-Use DB Instances**

When you buy a DB instance billed at a pay-per-use basis, you can delete the instance if it is no longer used.

## **Searching for DB Instances from Bills and Stopping Billing**

To ensure that all DB instances are deleted, you can search the billing records by instance name, and then delete the DB instances you identify in this way.

- **Step 1 [Log in to the management console](https://console-intl.huaweicloud.com/?locale=en-us)**.
- **Step 2** On the top menu bar, choose **Billing & Costs** > **Bills**. The **Bills** page is displayed.
- **Step 3** On the **Bill Details** tab, click the icon shown in the following figure to copy the resource name.

**Figure 8-1** Copying a DB instance name

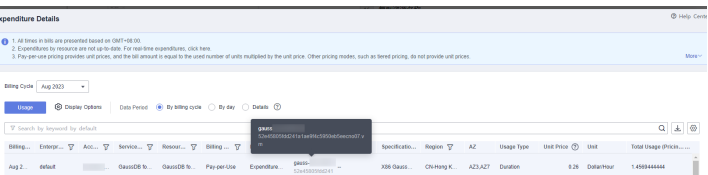

- **Step 4** Click  $\equiv$  in the upper left corner of the page, choose **Databases** > GaussDB(for **MySQL)**.
- **Step 5** Enter the name of the DB instance copied in **[Step 3](#page-45-0)** in the search box and click  $\alpha$

**Figure 8-2** Searching for a DB instance

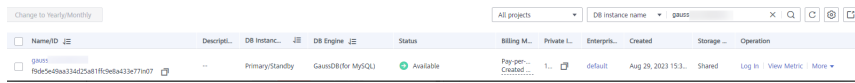

**Step 6** Locate the DB instance and click **More** > **Delete** in the **Operation** column. Ensure that the DB instance has been removed from the list.

#### $\Box$  Note

The system usually deducts fees of the last settlement period within one hour after the products are used. As a result, after a pay-per-use resource is deleted, the bill information may still exist. For example, if you delete a pay-per-use DB instance at 08:30, the expenditures for that hour from 08:00 to 09:00 are usually not billed until about 10:00.

#### **----End**

## **9 Cost Management**

<span id="page-47-0"></span>The following describes how to manage GaussDB(for MySQL) costs to help maximize return on your investment.

## **9.1 Cost Composition**

GaussDB(for MySQL) costs consist of two parts:

● Resource costs: compute resource cost and storage resource cost. For details, see **[Billing Modes](#page-6-0)**.

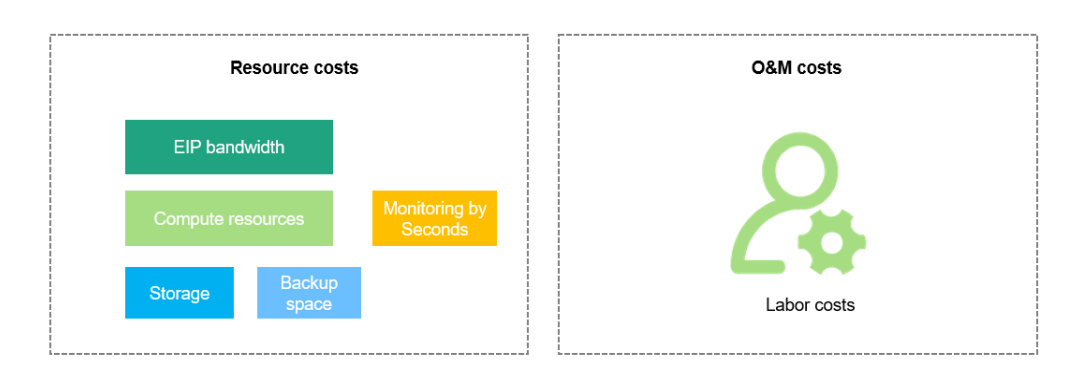

O&M costs: labor costs incurred during the use of DB instances.

Huawei Cloud **[Cost Center](https://account-intl.huaweicloud.com/costmanagement/?locale=en-us#/cost/overview)** helps you manage resource costs with ease. However, you need to identify, manage, and optimize O&M costs by yourself.

## **9.2 Cost Allocation**

A good cost accountability system is a prerequisite for cost management. It ensures that departments, business teams, and owners are accountable for their respective cloud costs. An enterprise can allocate cloud costs to different teams or projects so as to have a clear picture of their respective costs.

Huawei Cloud **[Cost Center](https://account-intl.huaweicloud.com/costmanagement/?locale=en-us#/cost/overview)** provides various tools for you to group costs in different ways. You can experiment with these tools and find a way that works best for you.

#### **By linked account**

The enterprise master account can manage costs by grouping the costs of its member accounts by linked account. For details, see **[Viewing Costs by Linked](https://support.huaweicloud.com/intl/en-us/qs-cost/billing_qs_0000006_02.html) [Account](https://support.huaweicloud.com/intl/en-us/qs-cost/billing_qs_0000006_02.html)**.

#### ● **By enterprise project**

Before allocating costs, enable Enterprise Project Management Service (EPS) and plan your enterprise projects based on your organizational structure or service needs. When purchasing cloud resources, select an enterprise project so that the costs of the resources will be allocated to the selected enterprise project. For details, see **[Viewing Costs by Enterprise Project](https://support.huaweicloud.com/intl/en-us/qs-cost/billing_qs_0000006_03.html)**.

#### **Figure 9-1** Selecting an enterprise project

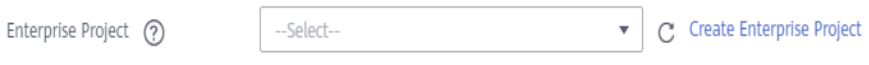

#### ● **By cost tag**

You use tags to sort your Huawei Cloud resources in a variety of different ways, for example, by purpose, owner, or environment. The following is the process of managing costs by predefined tags (recommended).

#### **Figure 9-2** Adding a tag

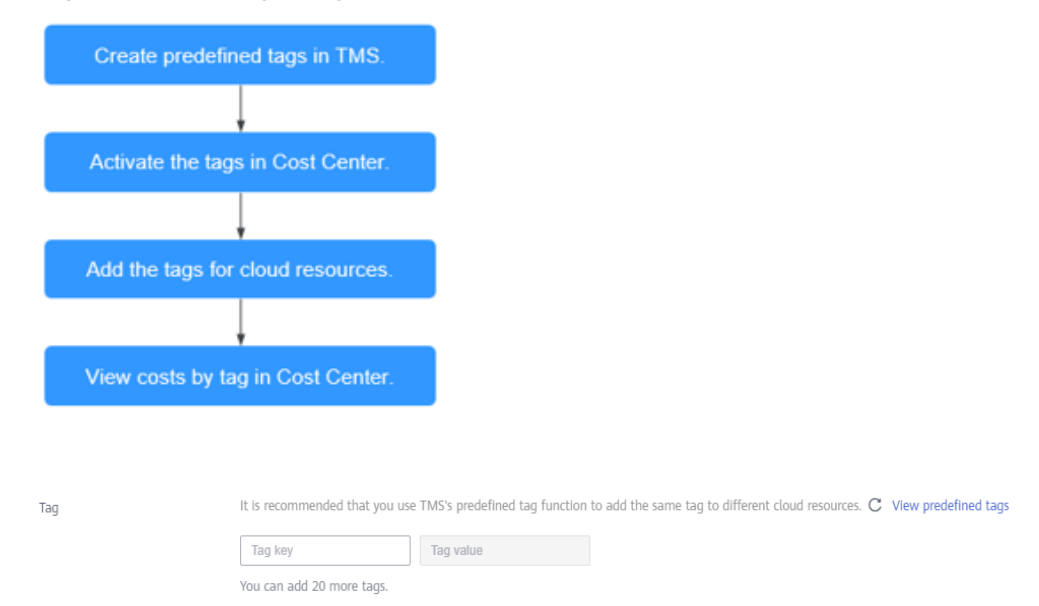

For details, see **[Viewing Costs by Cost Tag](https://support.huaweicloud.com/intl/en-us/qs-cost/billing_qs_0000006_04.html)**.

#### ● **By cost category**

You can use cost categories provided by **[Cost Center](https://account-intl.huaweicloud.com/costmanagement/?locale=en-us#/cost/overview)** to split shared costs. Shared costs are the costs of resources (compute, network, storage, or resource packages) shared across multiple departments or the costs that cannot be directly split by cost tag or enterprise project. These costs are not directly attributable to a singular owner, and they cannot be categorized into a singular cost type. In this case, you can define cost splitting rules to fairly allocate these costs among teams or business units. For details, see **[Viewing](https://support.huaweicloud.com/intl/en-us/qs-cost/billing_qs_0000006_05.html) [Cost By Cost Category](https://support.huaweicloud.com/intl/en-us/qs-cost/billing_qs_0000006_05.html)**.

## <span id="page-49-0"></span>**9.3 Cost Analysis**

To precisely control and optimize your costs, you need a clear understanding of what parts of your enterprise incurred different costs. **[Cost Center](https://account-intl.huaweicloud.com/costmanagement/?locale=en-us#/cost/overview)** visualizes your original costs and amortized costs using various dimensions and display filters for cost analysis so that you can analyze the trends and drivers of your service usage and costs from a variety of perspectives or within different defined scopes.

You can also use cost anomaly detection provided by **[Cost Center](https://account-intl.huaweicloud.com/costmanagement/?locale=en-us#/cost/overview)** to detect unexpected expenses in a timely manner. In this way, costs can be monitored, analyzed, and traced.

For details, see **[Performing Cost Analysis to Explore Costs and Usage](https://support.huaweicloud.com/intl/en-us/qs-cost/billing_qs_0000002_01.html)** and **[Enabling Cost Anomaly Detection to Identify Anomalies](https://support.huaweicloud.com/intl/en-us/qs-cost/billing_qs_0000008_01.html)**.

## **9.4 Cost Optimization**

You can identify resources with high costs based on the analysis results in the cost center, determine the causes of high costs, and take optimization measures accordingly.

## **Resource Optimization**

Cloud Eye helps you monitor resource usage, identify idle resources, and find opportunities to save costs. You can also identify resources with high costs based on the results of **Cost Analysis** and take optimization measures accordingly.

- View GaussDB(for MySOL) monitoring metrics on Cloud Eye, such as the CPU, memory, and disk usage. If the current configuration is too high, you can reduce the configuration by changing the specifications.
- Monitor idle GaussDB(for MySQL) resources and deletes idle instances in a timely manner.
- If your services have low requirements on performance and stability, purchase a general-purpose DB instance to reduce your costs. For example, in the same specifications (32 vCPUs and 128 GB of memory), the cost of a generalpurpose DB instance is 30% lower than that of a dedicated DB instance.

## **Billing Mode Selection**

Different types of services have different requirements on resource usage periods, so the most economical billing mode for one resource may not be the best option for another resource.

- For mature services that tend to be stable for the long term, select yearly/ monthly billing.
- For short-term, unpredictable services that experience traffic bursts and cannot afford to be interrupted, select pay-per-use billing.
- Monitor the lifecycle of instances and renew yearly/monthly resources that are about to expire in a timely manner.

## **Automatic O&M**

- For yearly/monthly and pay-per-use DB instances: Configure auto scaling policies for DB instances on the **Basic Information** page. When configuring auto scaling policies, you can enable or disable **Auto Scale-up** or **Auto Scaledown**. The scaling type includes changing instance specifications or the number of read replicas. For details, see **[Configuring Auto Scaling Policies](https://support.huaweicloud.com/intl/en-us/usermanual-gaussdbformysql/gaussdbformysql_03_0023.html)**.
- Serverless instances: Configure minimum billing unit and scaling scope for DB instances. DB instance resources automatically grow based on workload. For details, see **[Step 1: Buy a DB Instance](https://support.huaweicloud.com/intl/en-us/qs-gaussdbformysql/gaussdbformysql_02_0001.html)**.